## **Introduction to Nuvoton IEC60730-1 Class B STL**

Application Note for NuMicro® M451 Series

#### **Document Information**

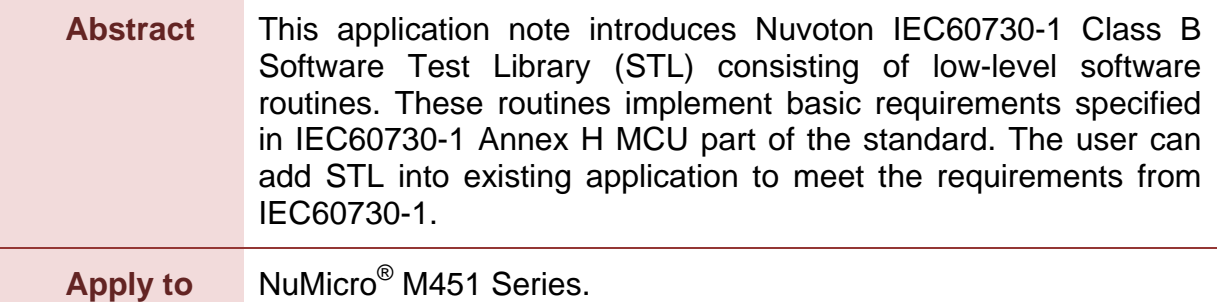

*The information described in this document is the exclusive intellectual property of Nuvoton Technology Corporation and shall not be reproduced without permission from Nuvoton.*

*Nuvoton is providing this document only for reference purposes of NuMicro microcontroller based system design. Nuvoton assumes no responsibility for errors or omissions.*

*All data and specifications are subject to change without notice.*

For additional information or questions, please contact: Nuvoton Technology Corporation.

[www.nuvoton.com](http://www.nuvoton.com/)

## **Table of Contents**

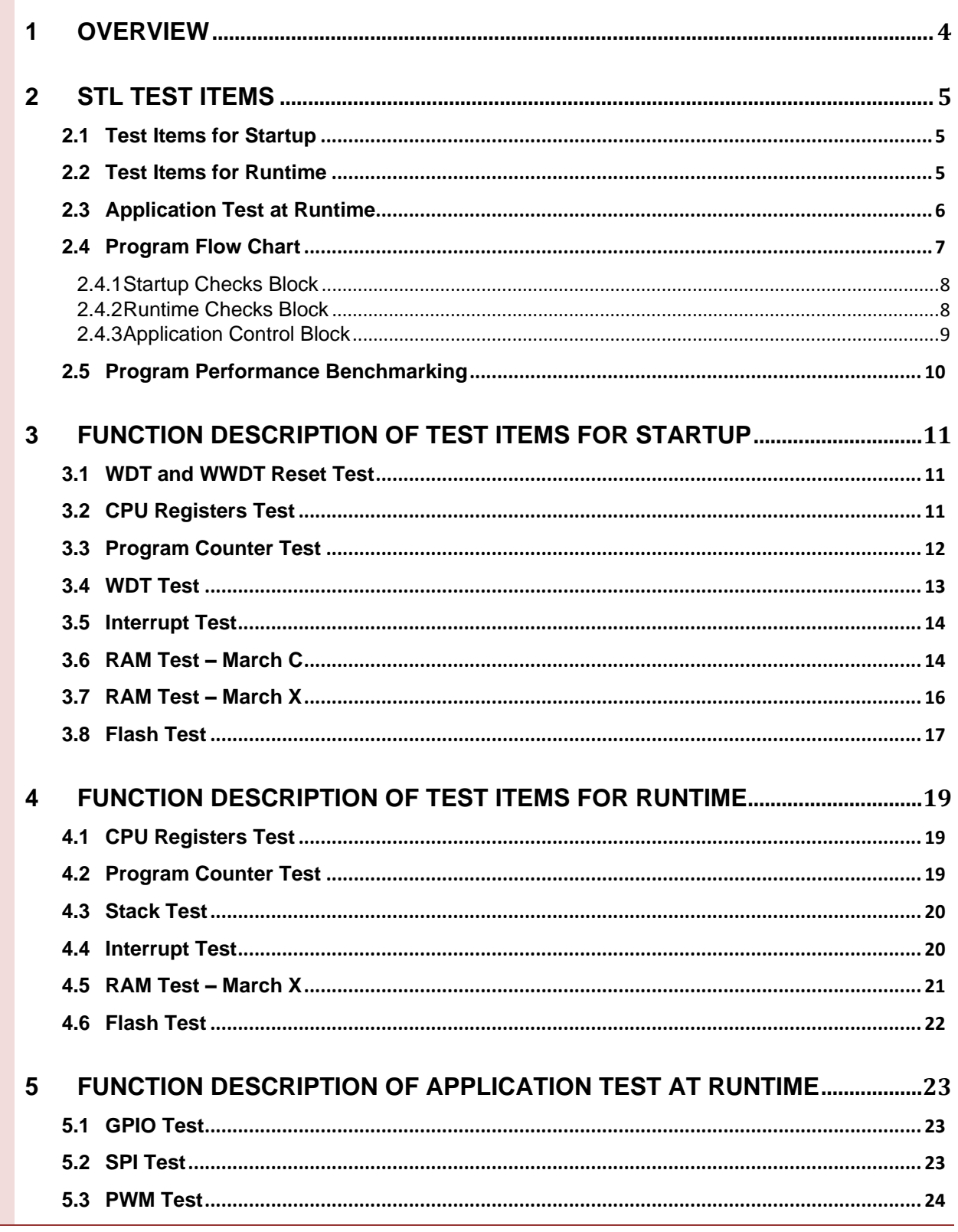

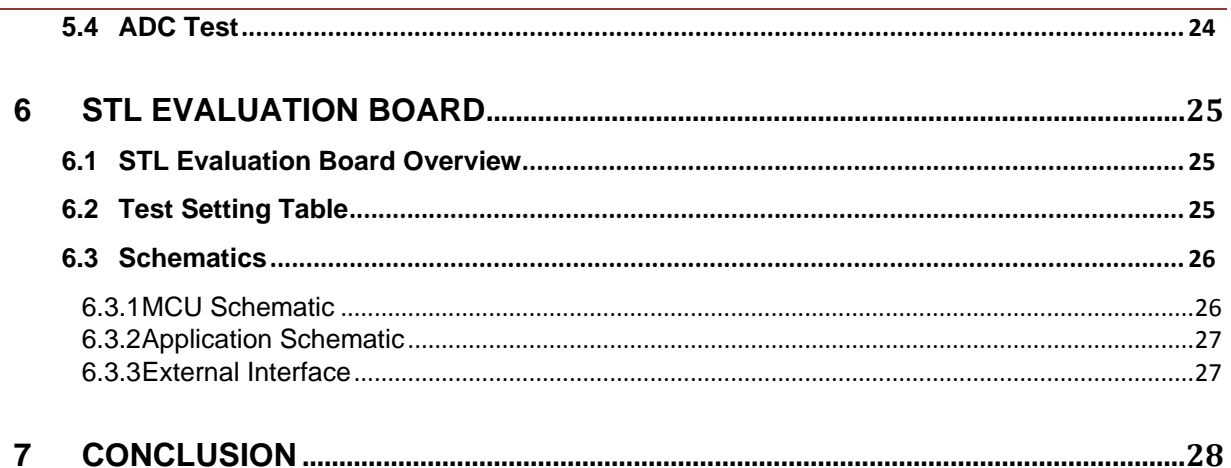

### <span id="page-3-0"></span>**1 Overview**

IEC60730-1 is a safety standard for all home appliances sold in Europe. To accelerate certification process in products, Nuvoton provides users with the sample code consisting of low-level software routines. These routines implement basic requirements specified in Annex H of the IEC60730-1 standard. There are three parts of the sample code, including test items for startup, runtime and application. The user can add and modify this code into existing application to meet the requirements from IEC60730-1.

The main purpose of this application note and the associated software is to facilitate and accelerate user software development and certification processes for applications based on M451 series microcontrollers. The Software Test Library (STL) collects common sets of tests dedicated mainly to generic blocks of M451 microcontrollers. The common part of STL package can also be reused for any other microcontrollers of M4 family. The user can include the STL into a final customer project, together with additional product specific tests and settings, for example, ADC and DAC tests.

With this application note, the user can better understand the methodology and techniques used in the STL. The provided examples show how to integrate the STL and the associated firmware in the application. The final implementation and functionality always has to be verified by the certification body at the application level.

### <span id="page-4-0"></span>**2 STL Test Items**

The STL consists of several kinds of test items, including CPU register, Program Counter, WDT, Stack, Interrupt, RAM and Flash tests. These tests are executed during startup or runtime stages or both. All these test functions have been released with this application note.

The user can download the STL from<https://github.com/opennuvoton> and add them into an existing project to implement the self-test feature.

#### <span id="page-4-1"></span>**2.1 Test Items for Startup**

When the system is powered on, test items can confirm whether the function of the MCU is correct through the test items for startup. When the test is completed, system can execute the application. If the MCU is detected abnormally, it will stop the system and show an error message.

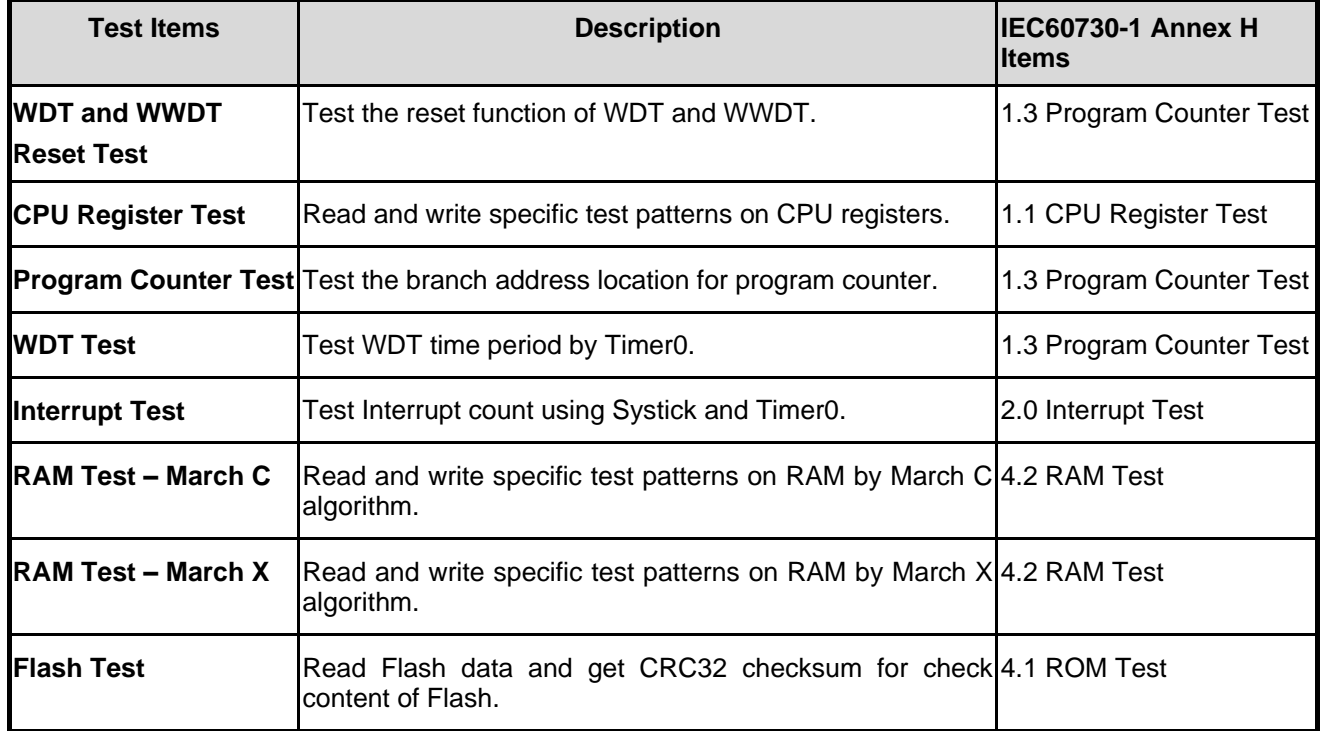

The following table lists the summary of test items for startup.

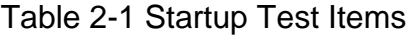

#### <span id="page-4-2"></span>**2.2 Test Items for Runtime**

In the application execution, the test Items for runtime detect the MCU function continuously. In order not to affect the efficiency of the application, these test items are part of whole function. It focuses on the key functions of the system. If the MCU is detected abnormally, it will stop the system and show an error message.

The following table lists the summary of test items for runtime.

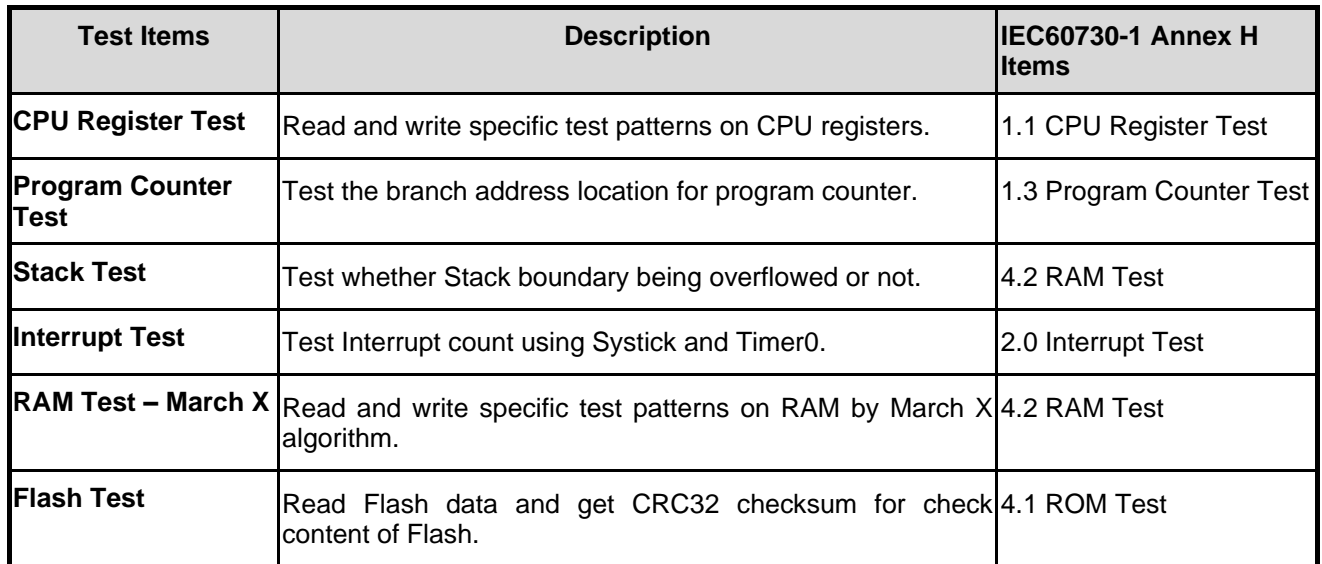

Table 2-2 Runtime Test Items

#### <span id="page-5-0"></span>**2.3 Application Test at Runtime**

This application test confirms the peripheral functions of the MCU. It provides test program for common peripheral functions. MCU could verify the correctness of peripheral functions while the system is executing the application. If the MCU is detected abnormally, it will stop the system and show an error message.

The following table lists the summary of application tests for runtime.

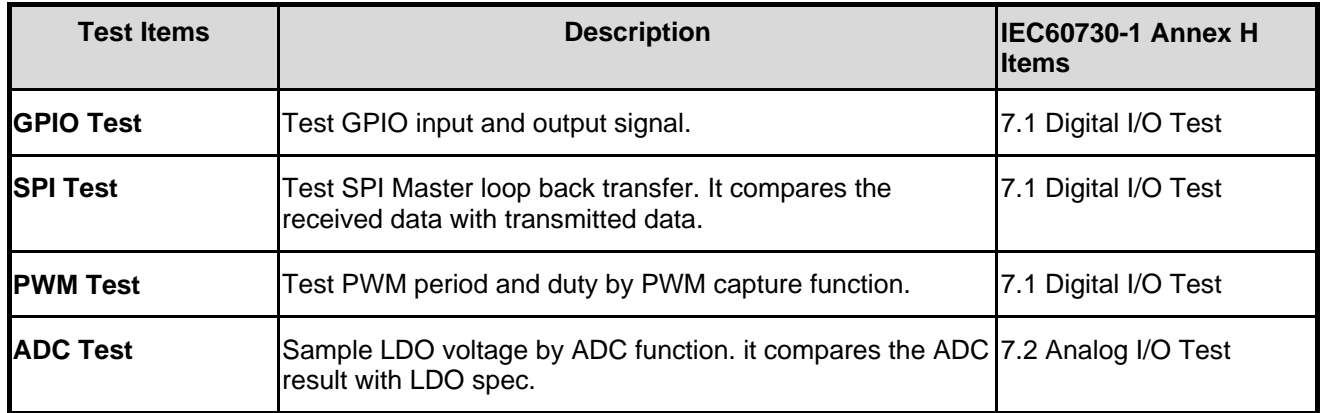

Table 2-3 Runtime Application Tests

### <span id="page-6-0"></span>**2.4 Program Flow Chart**

The basic structure of control flow in the system level is shown in [Figure 2-1.](#page-6-1)

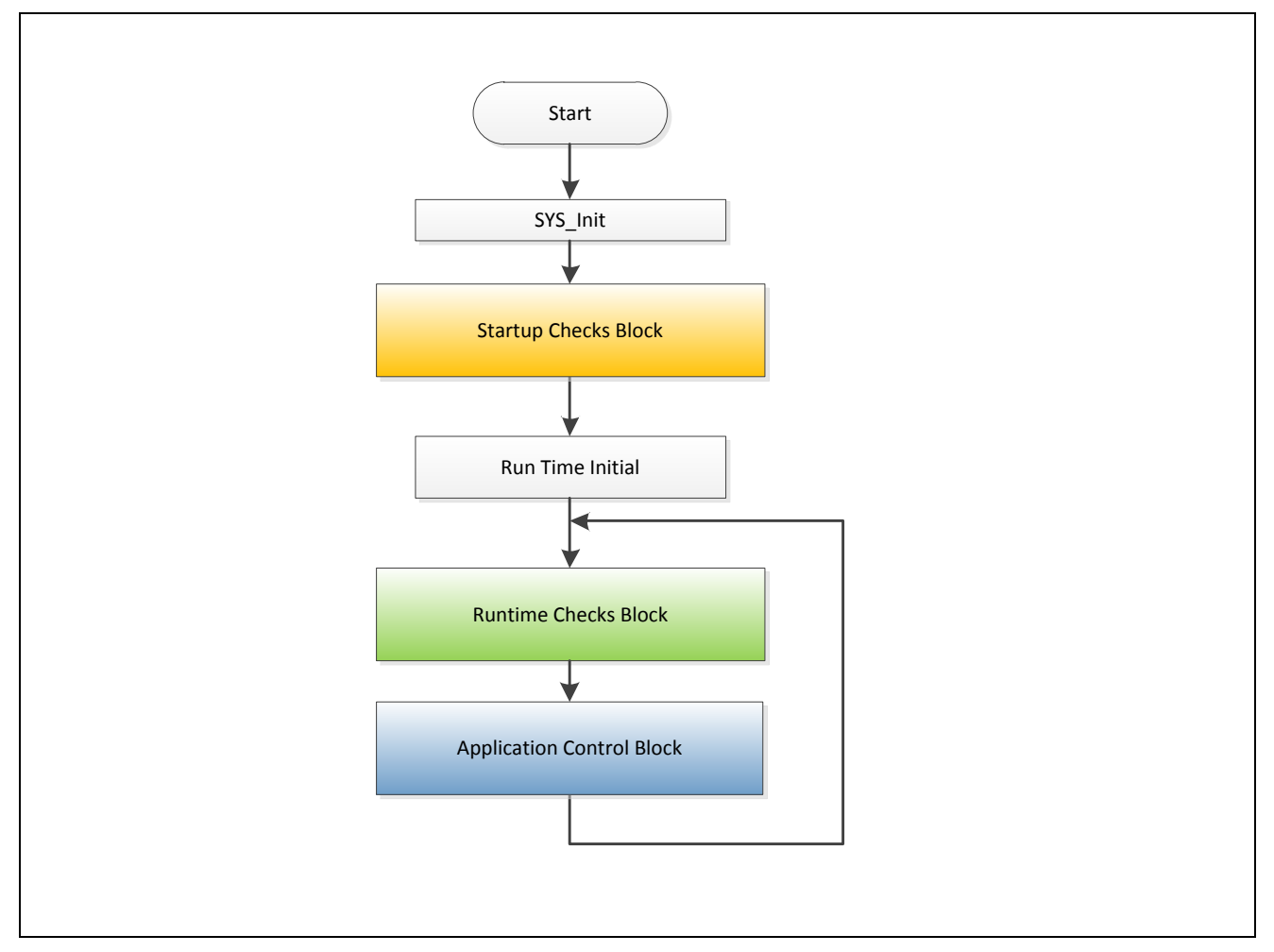

Figure 2-1 Program Flow Chart

<span id="page-6-1"></span>There are three parts of the sample code, including startup checks block, runtime checks block and application control block. The user can add and modify these programs into the existing application to meet the requirements from IEC60730-1. The following sections show the details of these three parts.

#### <span id="page-7-0"></span>**2.4.1 Startup Checks Block**

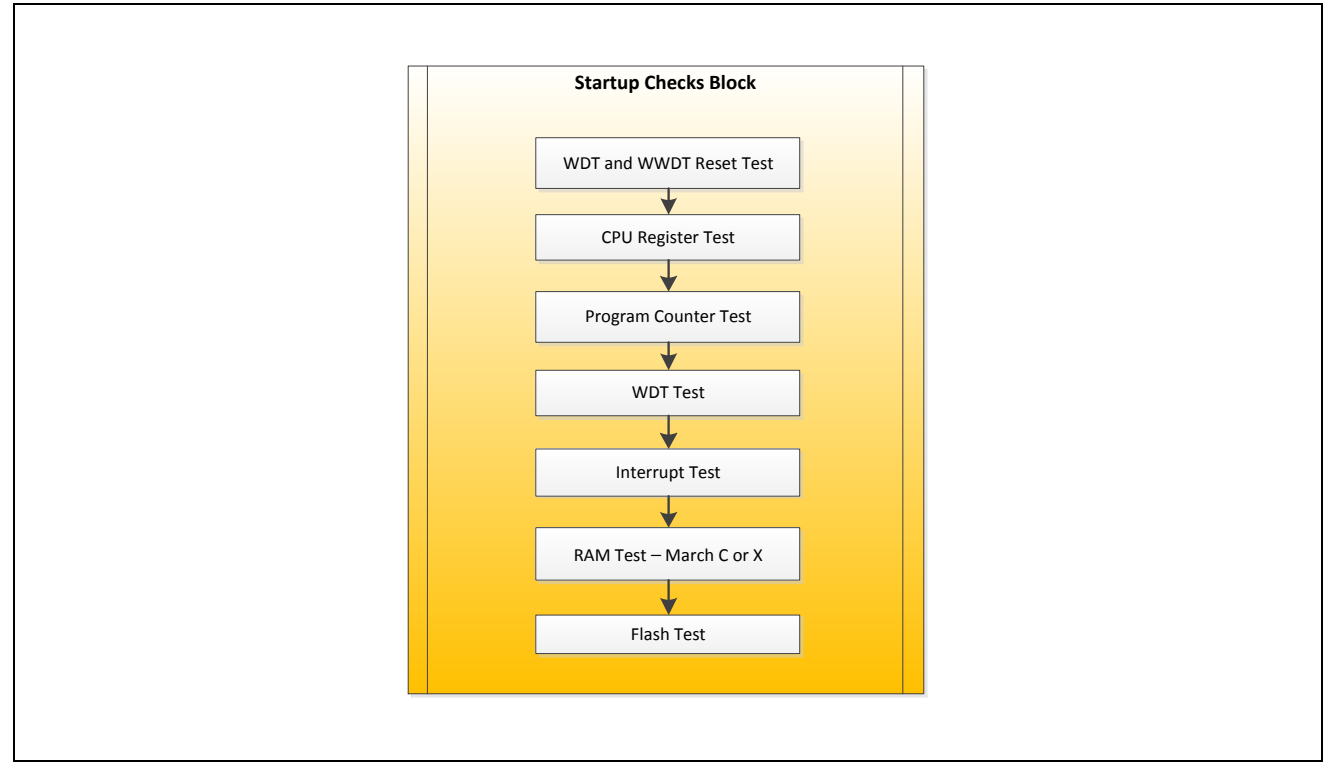

Figure 2-2 Startup Checks Block

When the system is powered on, startup checks block confirms whether the MCU is correct through the test items for MCU startup. After the test is completed, system could execute the application.

#### <span id="page-7-1"></span>**2.4.2 Runtime Checks Block**

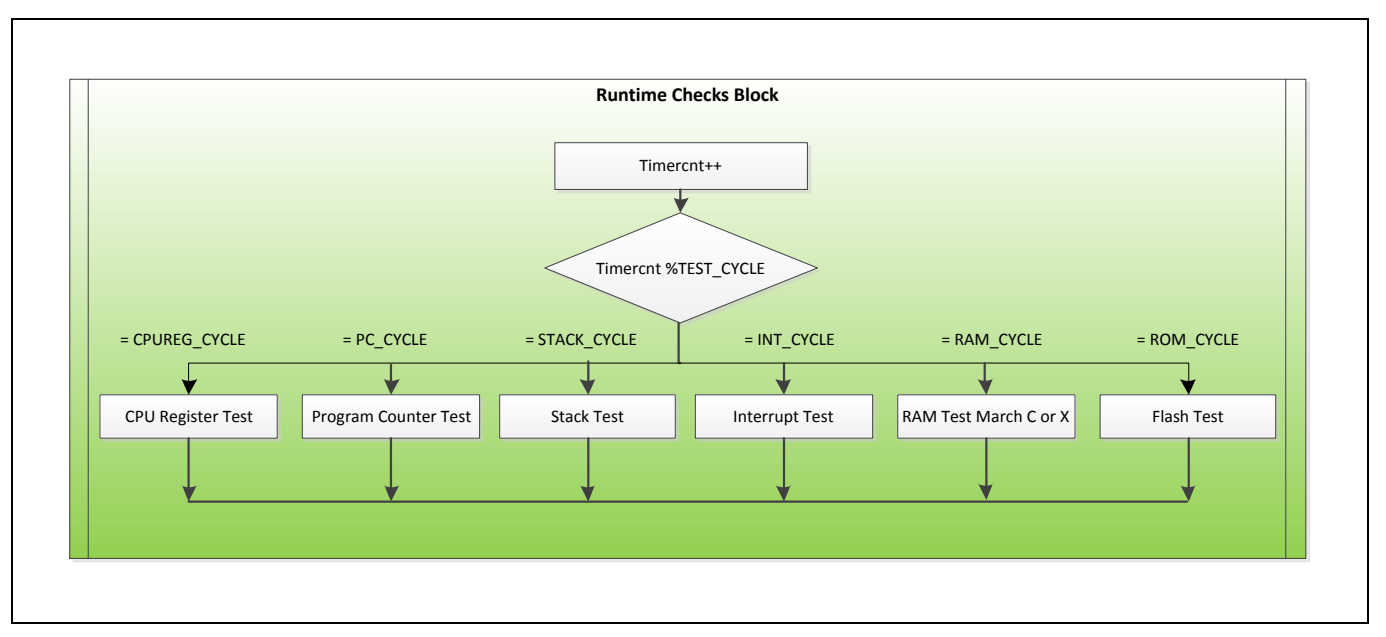

**AN0037**

Each time MCU enters the runtime checks block, MCU will check that the value of Timercnt to determine the test item to be executed. The user can set it in the iec60730 test runtime.h file, and adjust the execution times of each test item. According to this setting keeps the application performance.

#### <span id="page-8-0"></span>**2.4.3 Application Control Block**

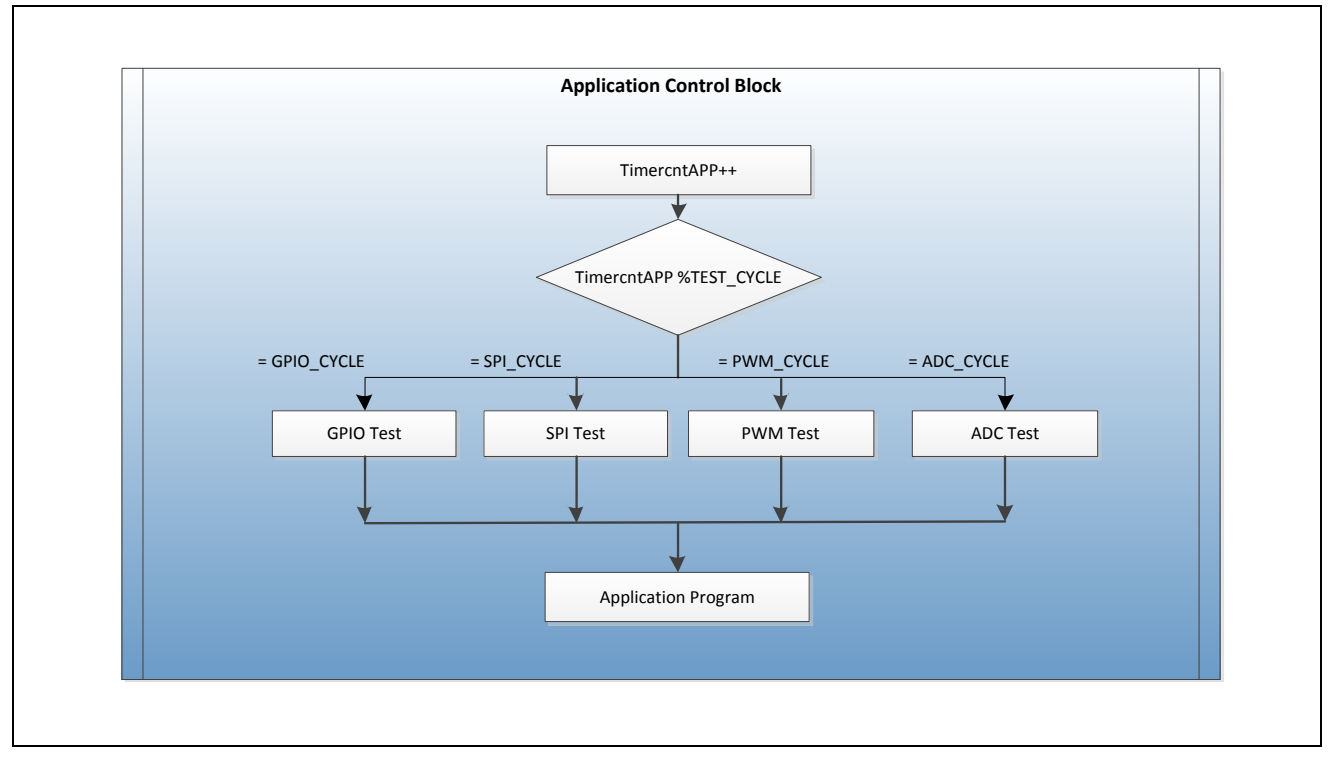

Figure 2-4 Application Control Block

Each time MCU enters the application control block, MCU will check that the value of TimercntAPP to determine the test item to be executed. The user can set it in the iec60730 test app.h file, and adjust the execution times of each test item. According to this setting keeps the application performance. After the test item has finished, the MCU could run application of the system.

#### <span id="page-9-0"></span>**2.5 Program Performance Benchmarking**

This section shows the performance of test items, including startup test and runtime test. User could define and normalize test time for system performance to keep CPU resource for application.

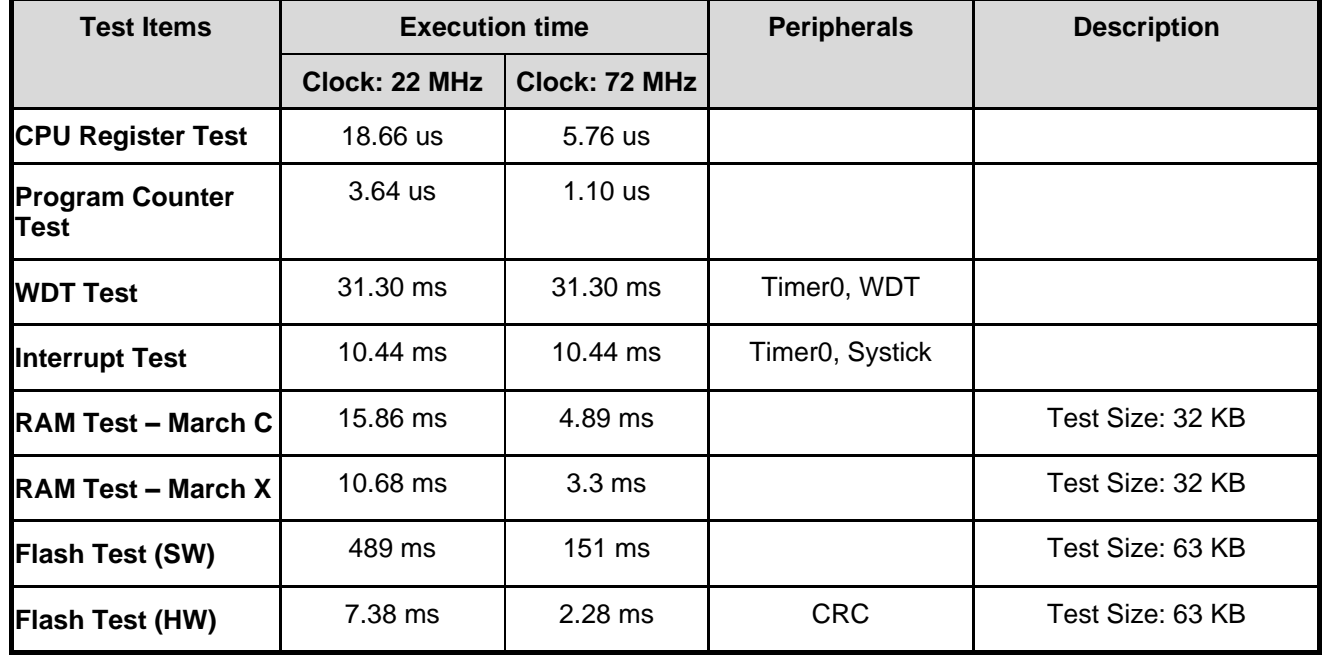

**•** Test Items for Startup

Table 2-4 Performance of Startup Test Items

#### **•** Test Items for Runtime

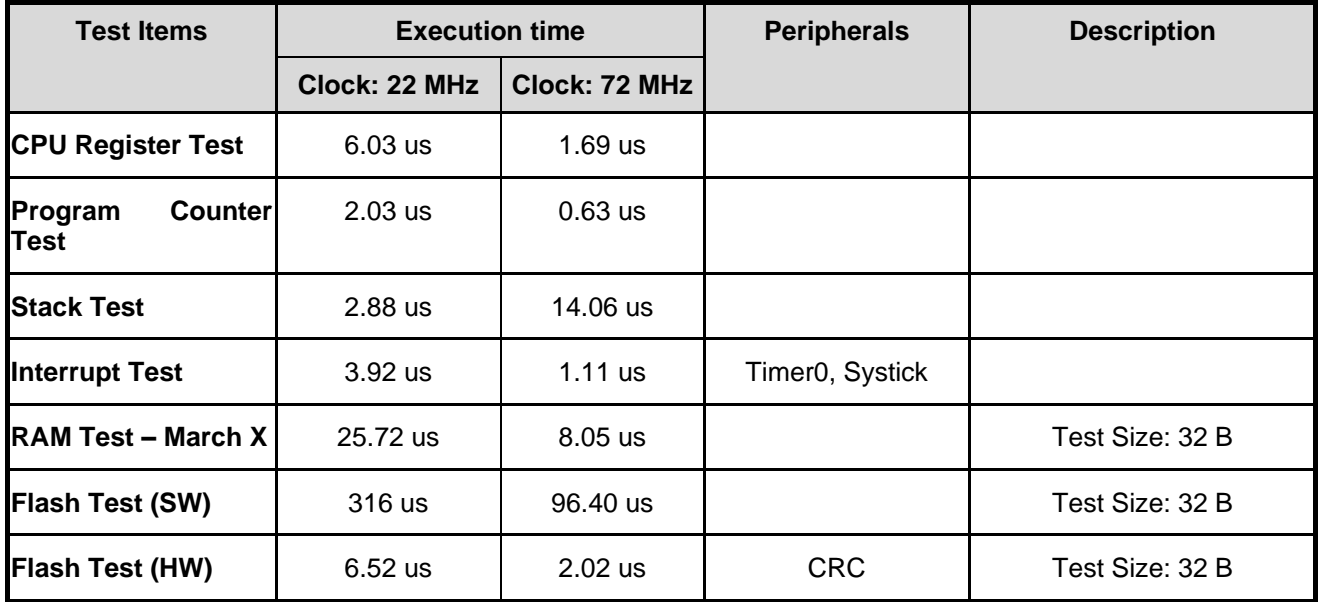

Table 2-5 Performance of Runtime Test Items

## <span id="page-10-0"></span>**3 Function Description of Test Items for Startup**

#### <span id="page-10-1"></span>**3.1 WDT and WWDT Reset Test**

This test item is used to test WDT and WWDT Reset function and check the results.

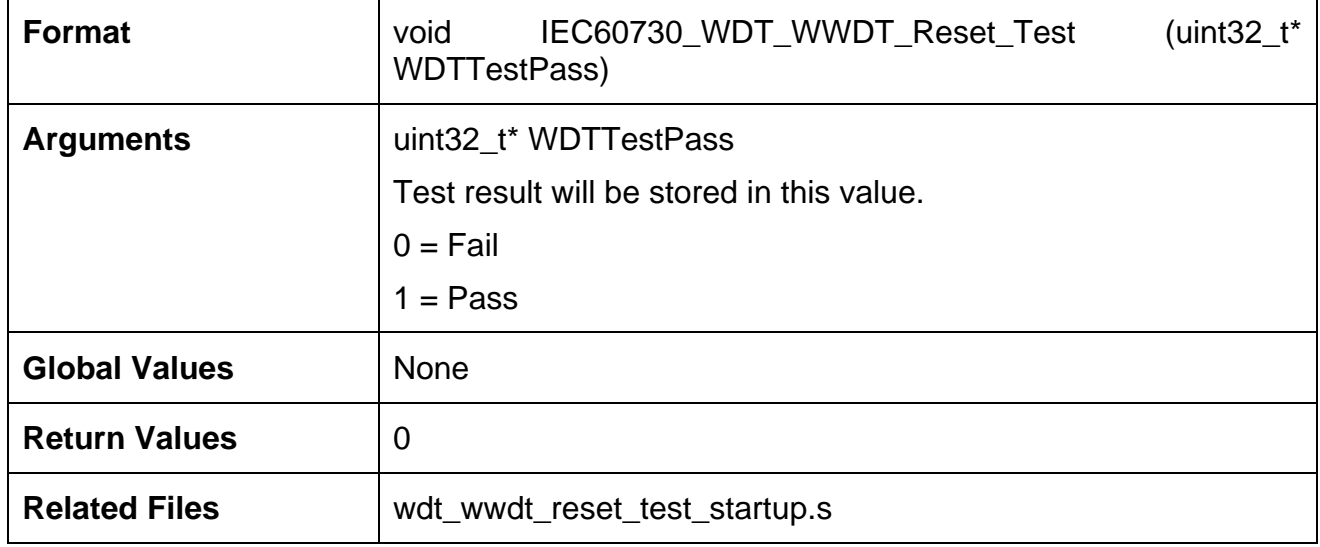

This test item is to test the reset function of WDT and WWDT individually. The system will reset twice by WDT and WWDT when the system is powered on.

#### <span id="page-10-2"></span>**3.2 CPU Registers Test**

This test item is used to read and write specific test patterns on CPU registers and check the result.

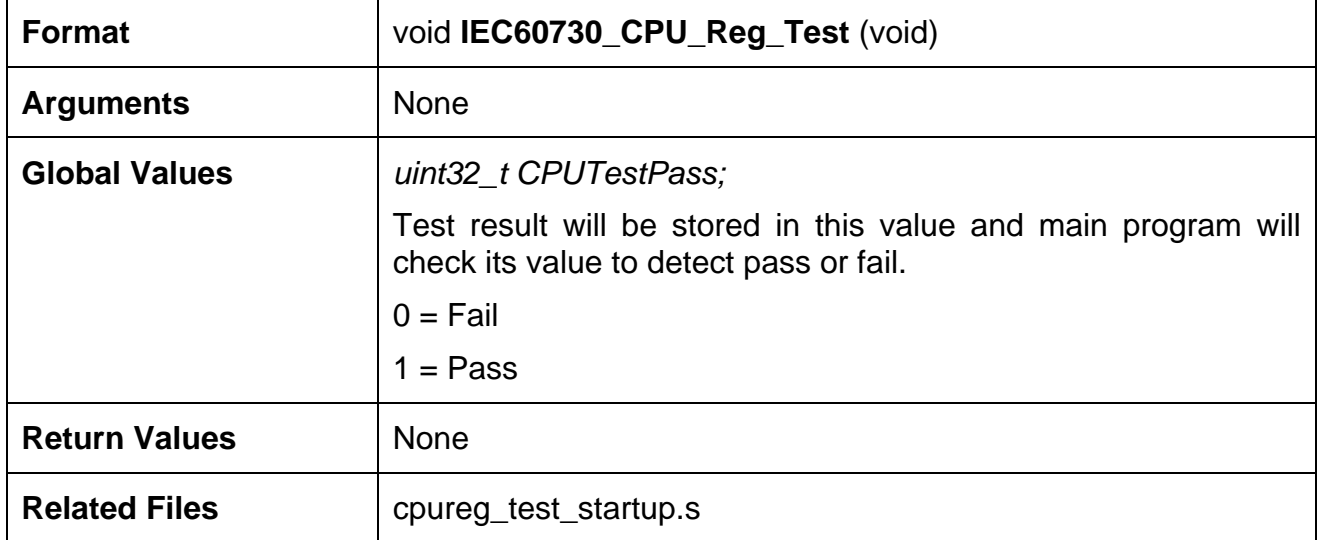

This test item uses the test patterns, 0xAAAAAAAA and 0x55555555, to verify the following registers:

- General purpose registers( $R0 \sim R12$ )
- PRIMASK register
- **•** CONTROL register
- SP register
- LR register
- **•** APSR register

If any errors occur, this test will abort immediately and show an error message.

#### <span id="page-11-0"></span>**3.3 Program Counter Test**

This test item is used to test whether MCU Program Counter can branch to the pre-defined address location or not.

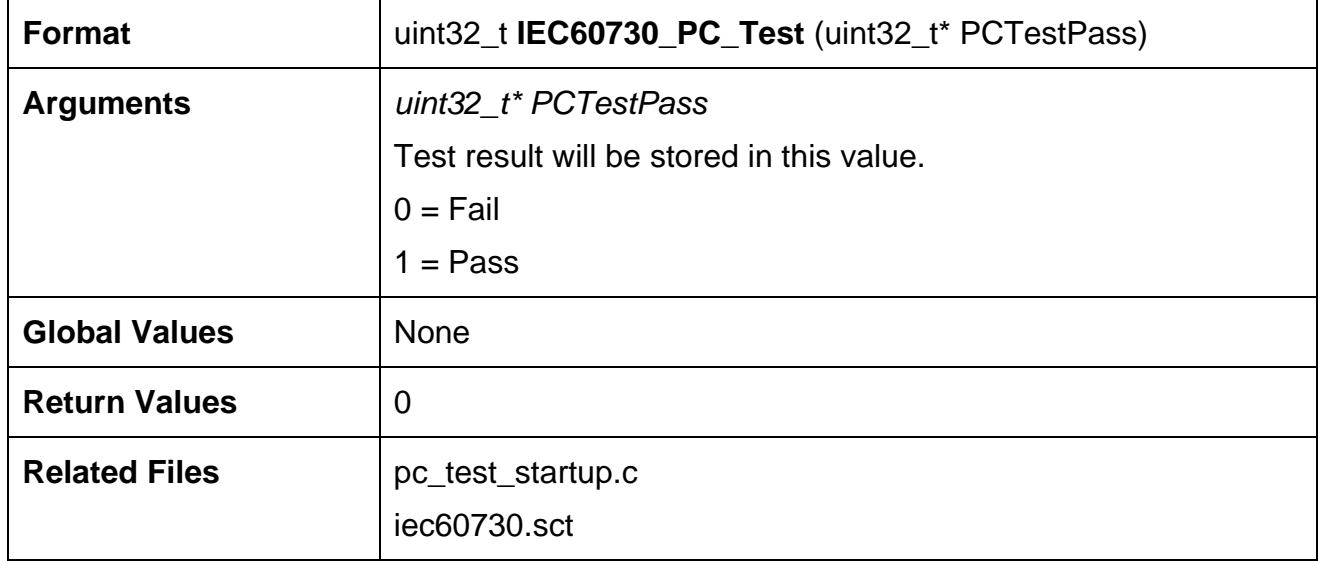

This test requires a scatter file, "iec60730.sct", to arrange the code layout.

In this file, there are two sections, pc\_test\_1 and pc\_test\_2, located in different address.

User can modify this address to fit the test environment.

```
LR_IROM1 0x00000000 { ; load region
 ER IROM1 0x0000000 0x00040000 { ; load address = execution address
*.o (RESET, +First)
*(InRoot$$Sections) 
  }
```

```
 ABS_ADDRESS1 0x1554 FIXED 36 {
   pc test startup.o (pc test 1)
 }
 ABS_ADDRESS2 0x2AA8 FIXED 36 {
   pc_test_startup.o (pc_test_2)
 }
 ER_IROM2 +0 0x00040000 { ; load address = execution address
   .ANY (+RO)
```
The pc\_test\_1 function returns the known value defined by user and pc\_test\_2 returns its function address. This test will check those two return values to make sure the program counter branches correctly.

#### <span id="page-12-0"></span>**3.4 WDT Test**

This test item is used to compare Timer0 interrupt times with WDT.

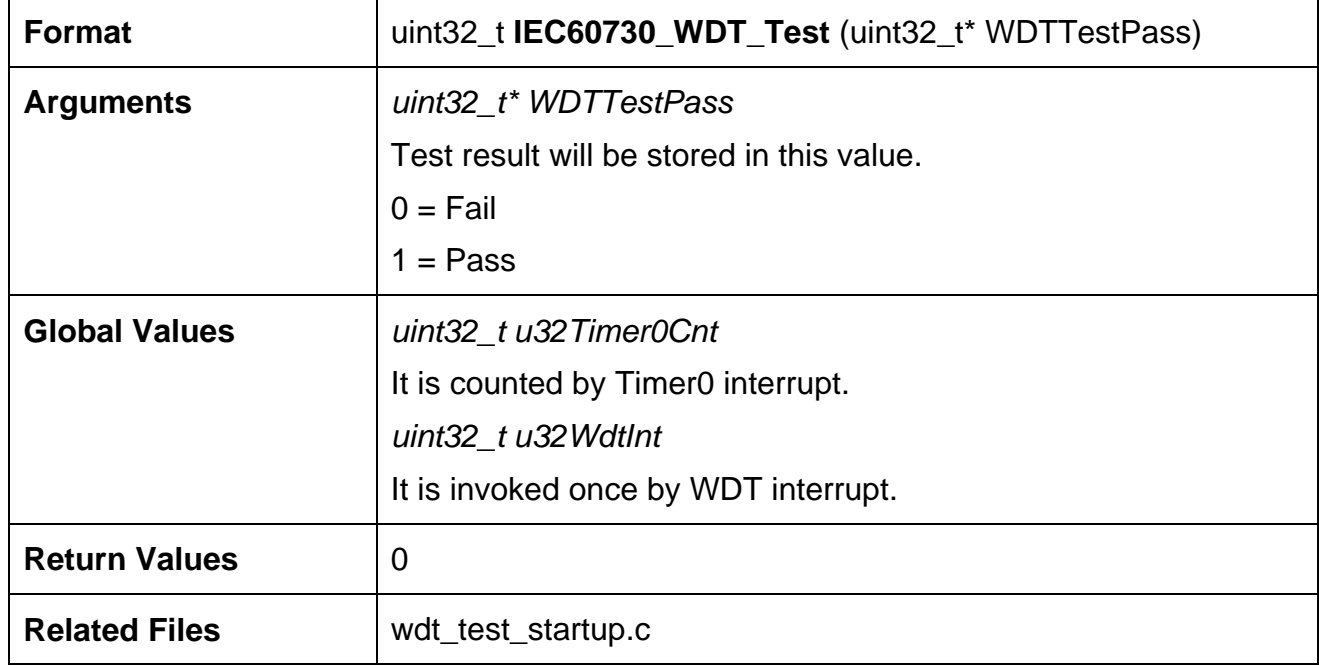

The WDT test uses WDT and Timer0 to check if the WDT can work properly. The WDT is set to use LIRC as clock source. While the WDT interrupt is invoked, the interrupt count of Timer0 is checked whether it is located in the range of deviation, and then determines whether the test is passed or failed.

#### <span id="page-13-0"></span>**3.5 Interrupt Test**

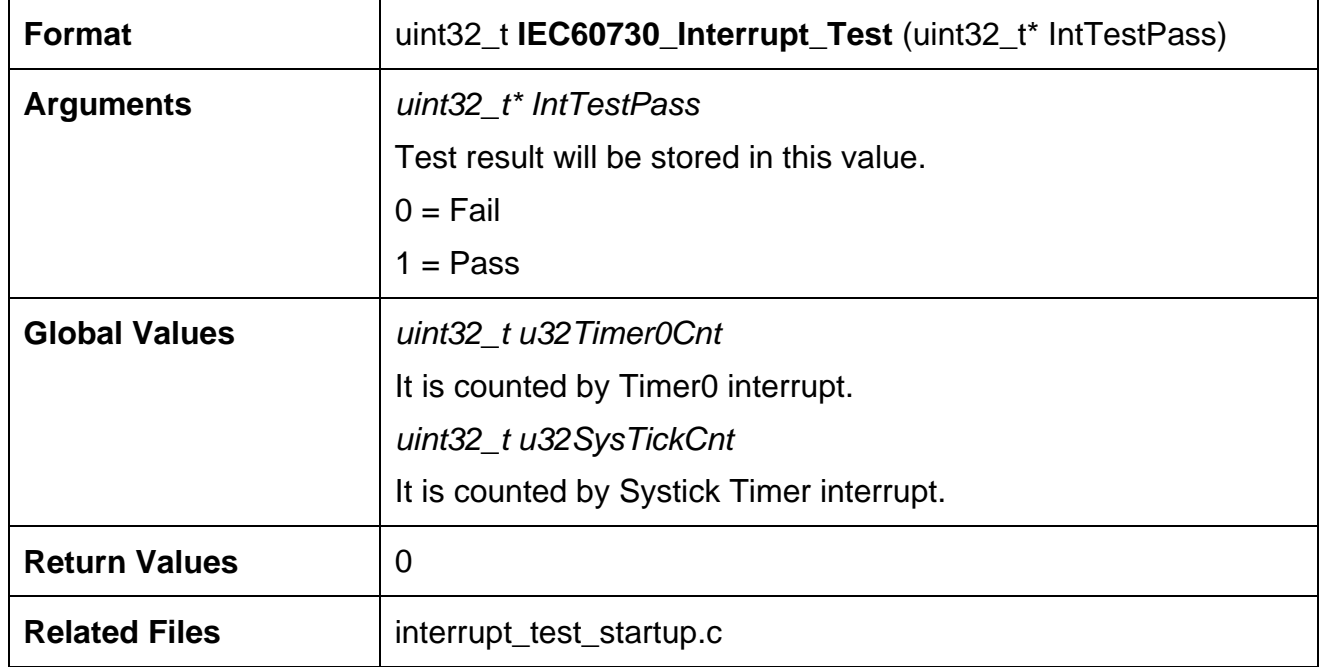

This test item is used to compare Timer0 interrupt times with Systick Timer.

The interrupt test uses Systick and Timer0 that have different clock sources. By comparing the invoked count by different timers, users can determine whether the test is passed or failed.

### <span id="page-13-1"></span>**3.6 RAM Test – March C**

The RAM memory is tested by March C algorithm.

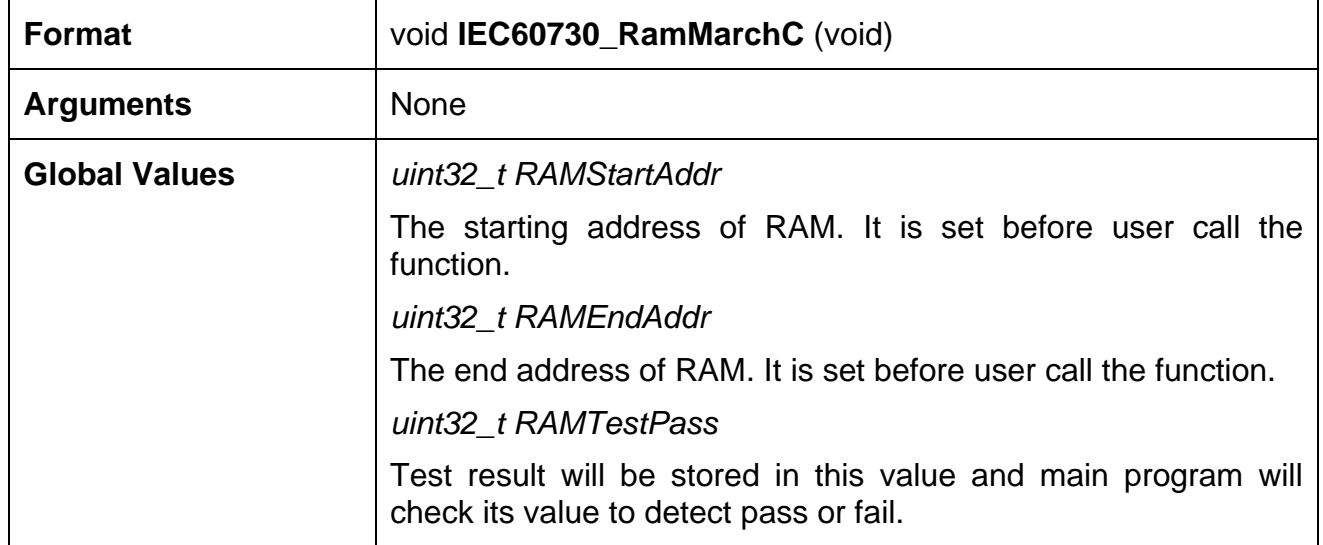

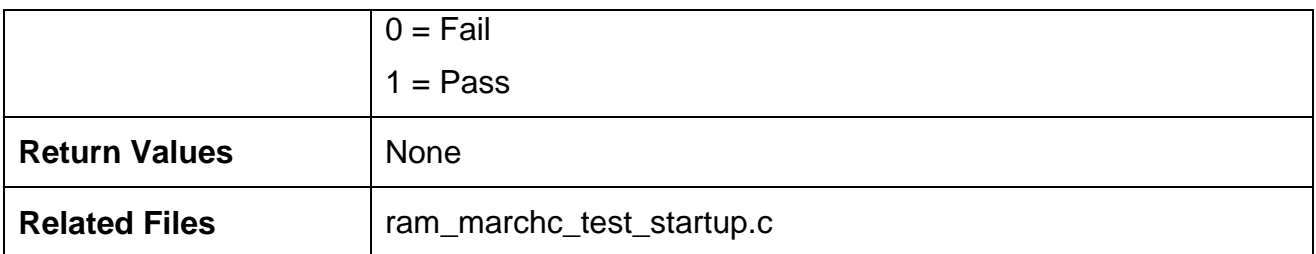

This test is enabled by the defined RAM\_STARTUP\_MARCHC\_WOM of iec60730\_test.h file. The data in the tested area will be lost after test. The user can back up the data before test and then restore it after test. March X is a subset of March C. The user can select one of these two algorithms to test the RAM.

The test procedure of March C algorithm:

- 1. Clear all memory content to be zero.
- 2. Scan memory content from low to high address. For each memory location, check the read bit is 0 or not. If not, the test is failed otherwise write 1 back to the memory location.
- 3. Scan memory content from low to high address. For each memory location, check the read bit is 1 or not. If not, the test is failed otherwise write 0 back to the memory location
- 4. Scan memory content from high to low address. For each memory location, check the read bit is 0 or not. If not, the test is failed otherwise write 1 back to the memory location
- 5. Scan memory content from high to low address. For each memory location, check the read bit is 1 or not. If not, the test is failed otherwise write 0 back to the memory location
- 6. Check whether all bits are zero or not. The scanning direction can be either from high to low, or low to high address.

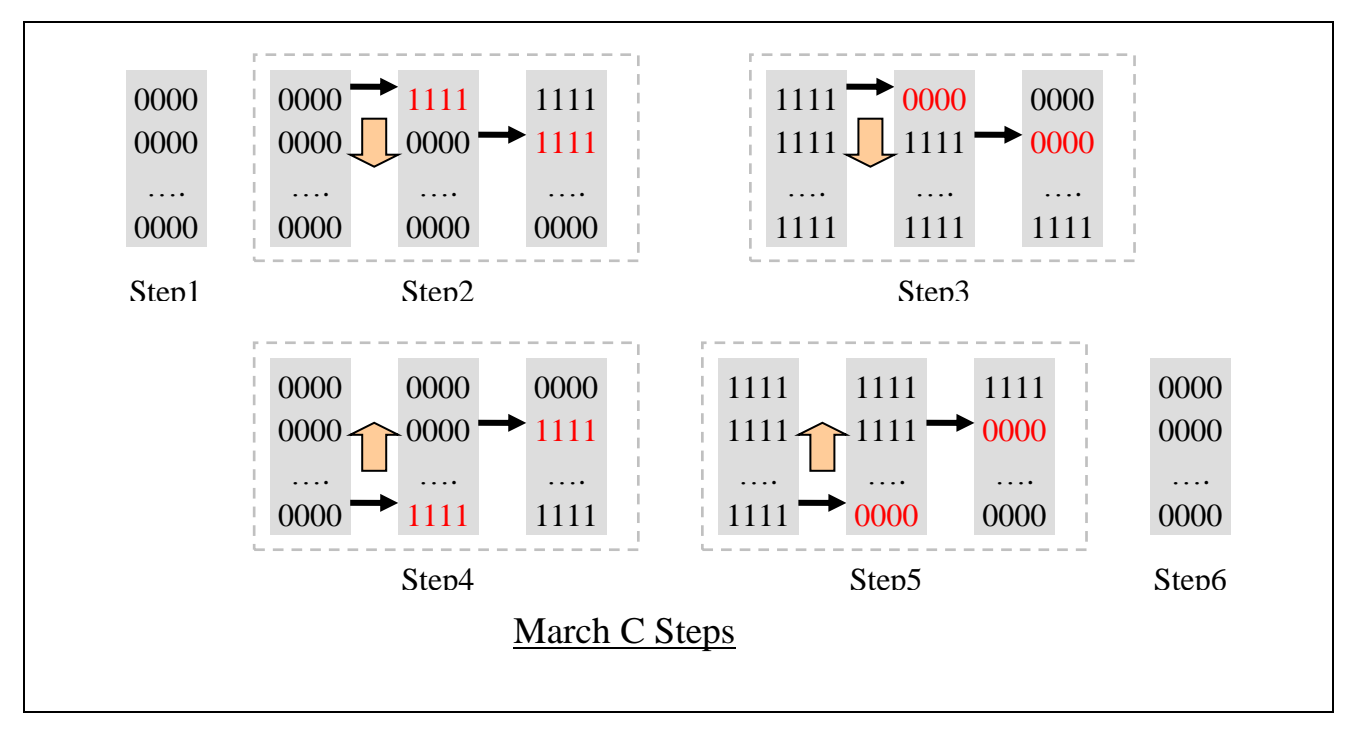

Figure 3-1 March C Algorithm

#### <span id="page-15-0"></span>**3.7 RAM Test – March X**

The RAM memory is tested by March X algorithm.

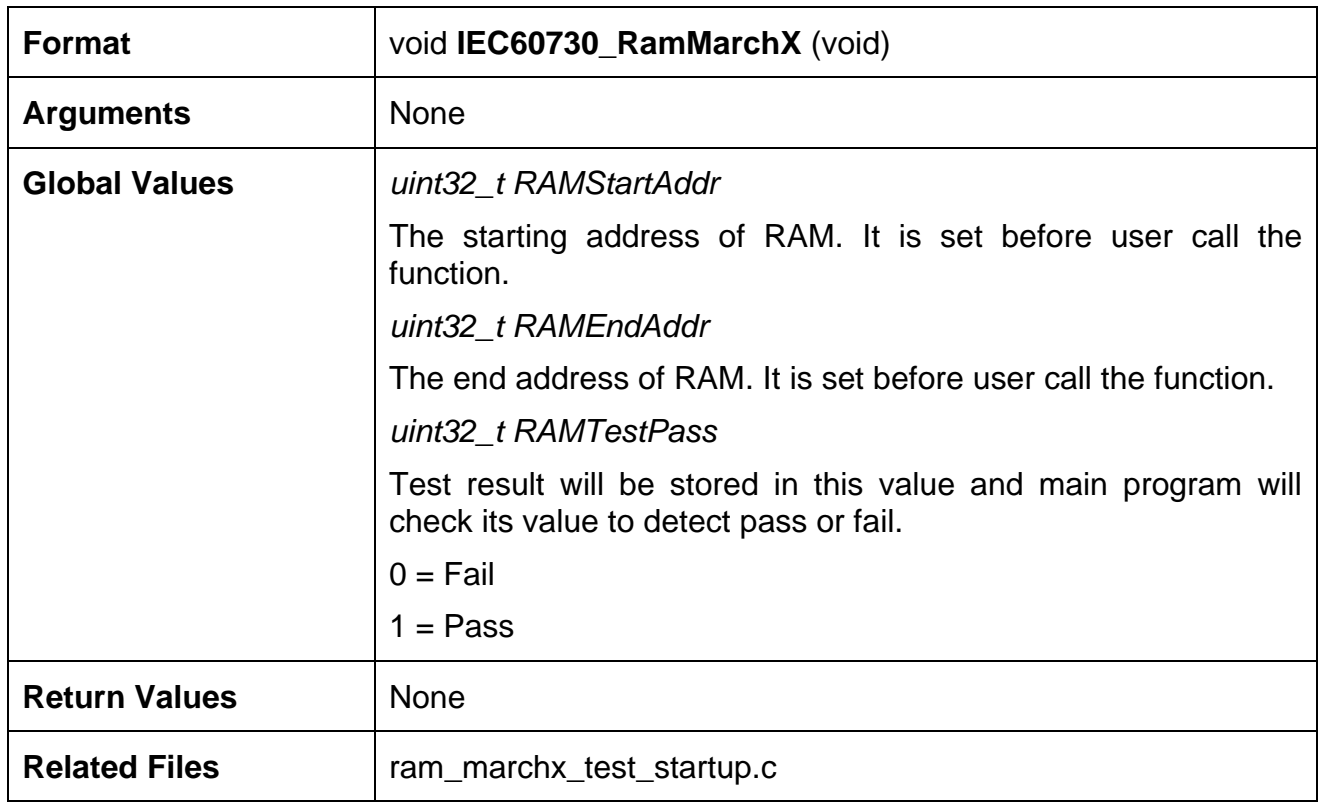

This test is enabled by the define RAM\_STARTUP\_MARCHX\_WOM of iec60730\_test.h file. The data in the tested area will be lost after test. The user can back up the data before test and then restore it after test.

The test procedure of March X algorithm:

- 1. Clear all memory content to be zero.
- 2. Scan memory content from low to high address. For each memory location, check the read bit is 0 or not. If not, the test is failed otherwise write 1 back to the memory location.
- 3. Scan memory content from high to low address. For each memory location, check the read bit is 1 or not. If not, the test is failed otherwise write 0 back to the memory location
- 4. Check whether all bits are zero or not. The scanning direction can be either from high to low, or low to high address.

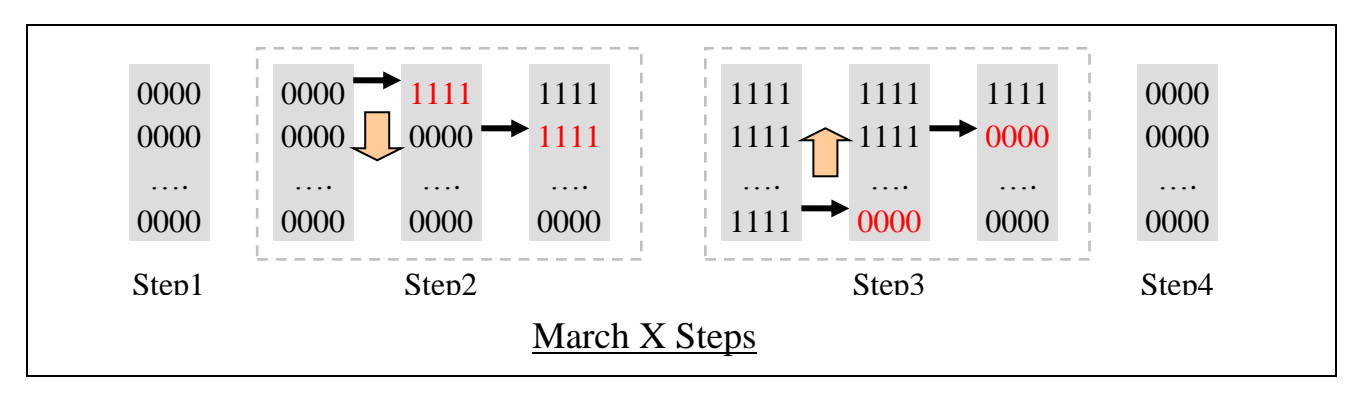

Figure 3-2 March X Algorithm

#### <span id="page-16-0"></span>**3.8 Flash Test**

The Flash memory is tested by checking CRC checksum value.

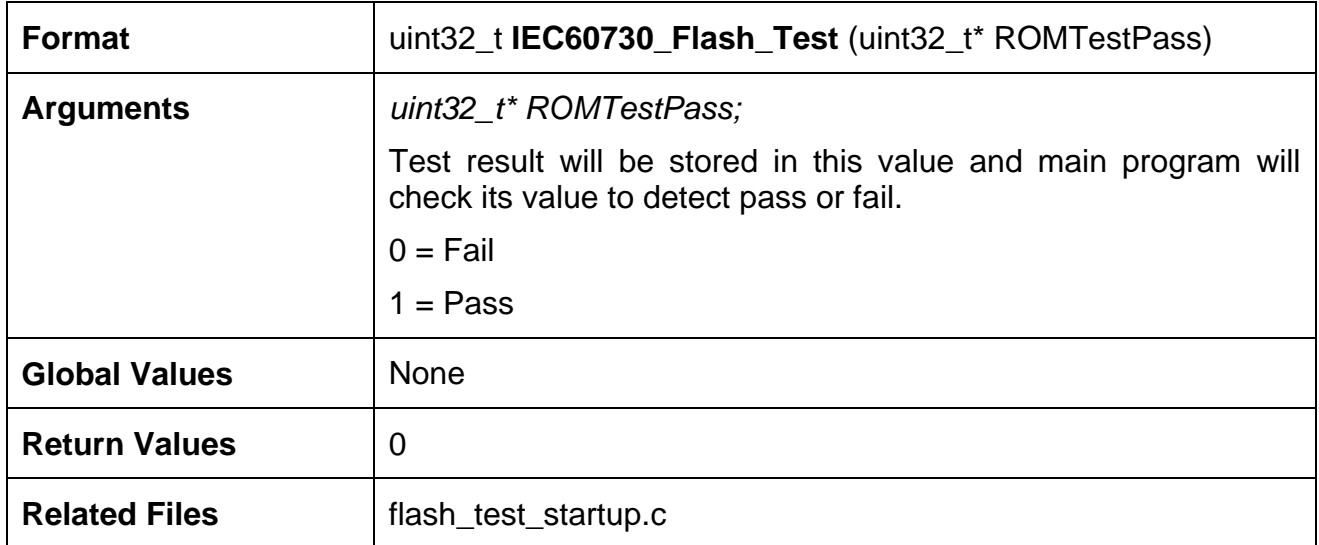

The test function calculates the CRC32 checksum for the Flash program area, and then compares the checksum with prior calculated value Check Sum in startup M451Series.s file to determine whether the test is passed or not. The MCU can get CRC32 checksum by hardware interface if the user defines CRC\_COMAPRE\_WITH\_HW in iec60730\_test.h file.

This test requires a scatter file, "iec60730.sct", to arrange the code layout. In this file, there is an absolute address to define checksum value. The Flash program area is from address 0 to this checksum value address (0x10000-0x100).

User can modify this address to fit the test environment.

```
ABS_ADDRESS3 0x10000-0x100 FIXED 36 {
    *.o (CHECKSUM +Last)
```
}

### <span id="page-18-0"></span>**4 Function Description of Test Items for Runtime**

#### <span id="page-18-1"></span>**4.1 CPU Registers Test**

This test item is used to read and write specific test patterns on CPU registers and check the results.

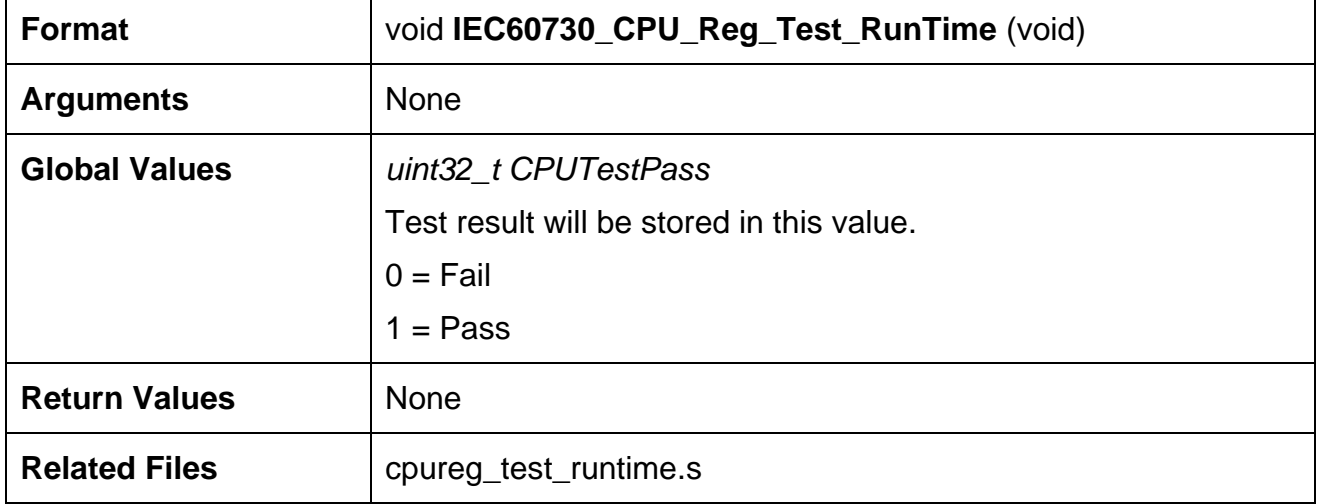

This test item uses the test patterns, 0xAAAAAAAA and 0x55555555, to verify the following registers:

General purpose registers( $R0 \sim R7$ )

If any errors occur, this test will abort immediately and show an error message.

#### <span id="page-18-2"></span>**4.2 Program Counter Test**

This test item is used to test whether MCU Program Counter can branch to the pre-defined address location or not.

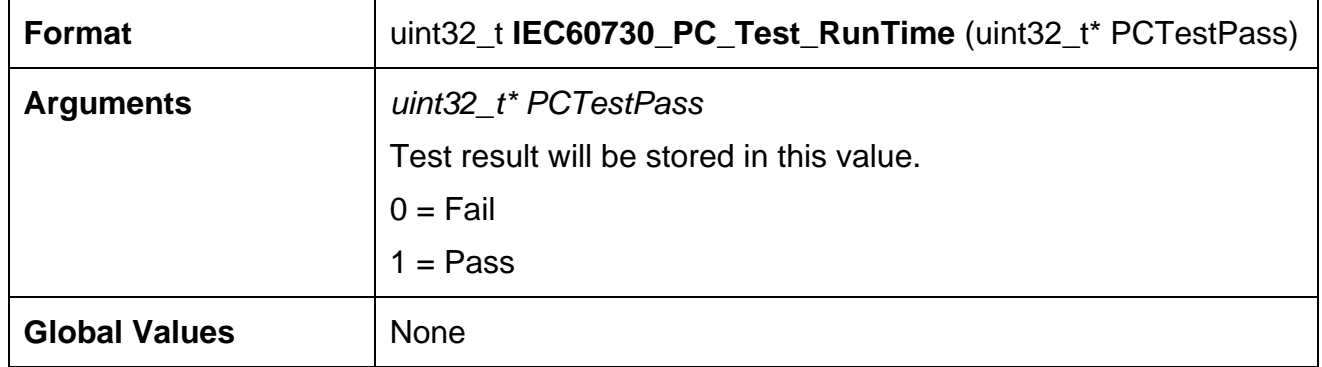

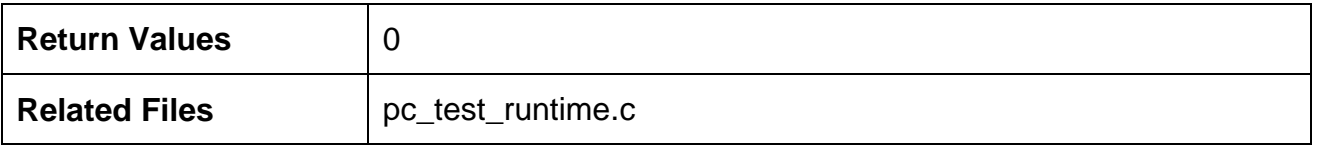

This test is the same with **IEC60730\_PC\_Test** (uint32\_t\* PCTestPass) function. The pc\_test\_1 function returns the known value defined by user and pc\_test\_2 returns its function address. This test will check those two return values to make sure the program counter branches correctly.

#### <span id="page-19-0"></span>**4.3 Stack Test**

This test item is used to test whether Stack boundary is overflowed or not.

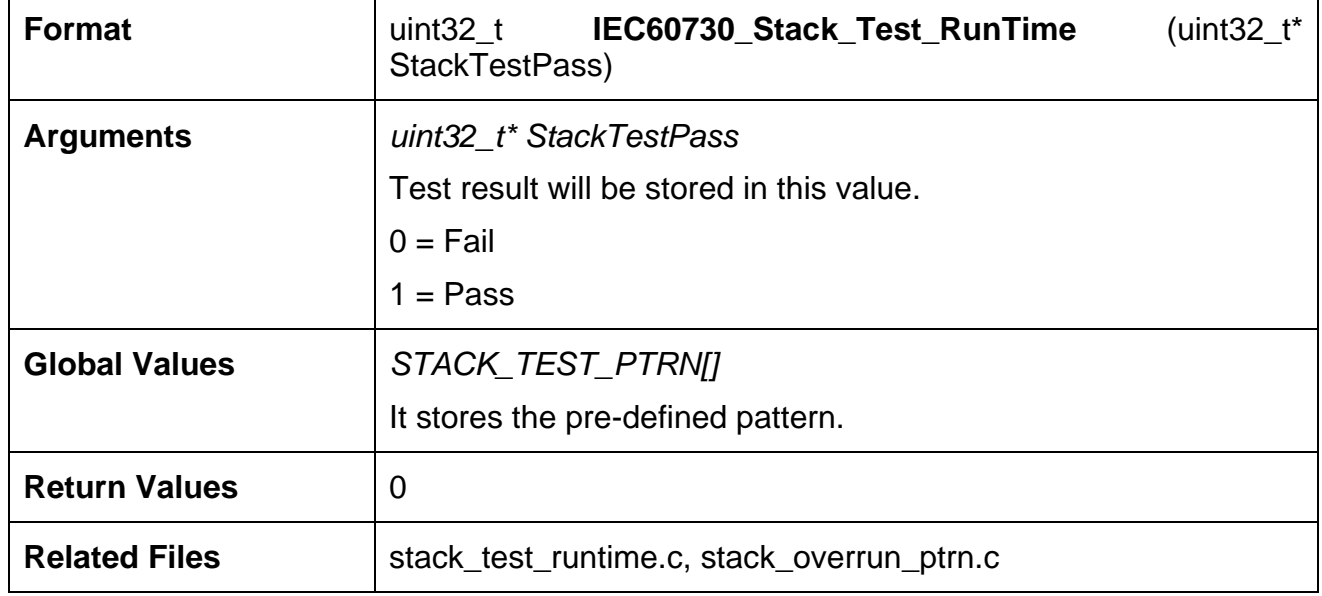

The Stack test checks whether the specific pattern in the beginning of stack area is destroyed or not. If the pattern has not been changed, it means the Stack overrun condition never met.

#### <span id="page-19-1"></span>**4.4 Interrupt Test**

This test item is used to compare Timer0 interrupt times with Systick Timer.

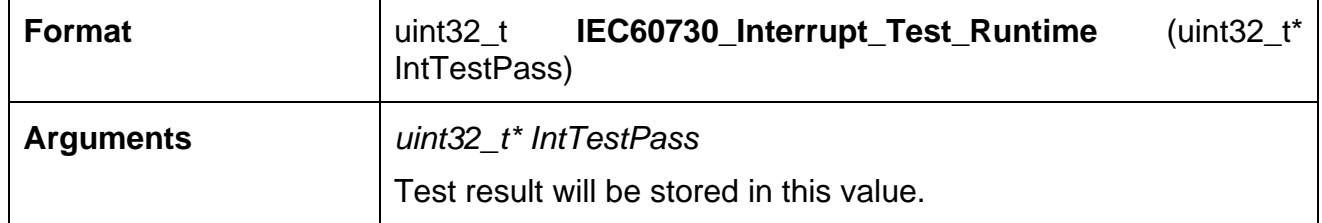

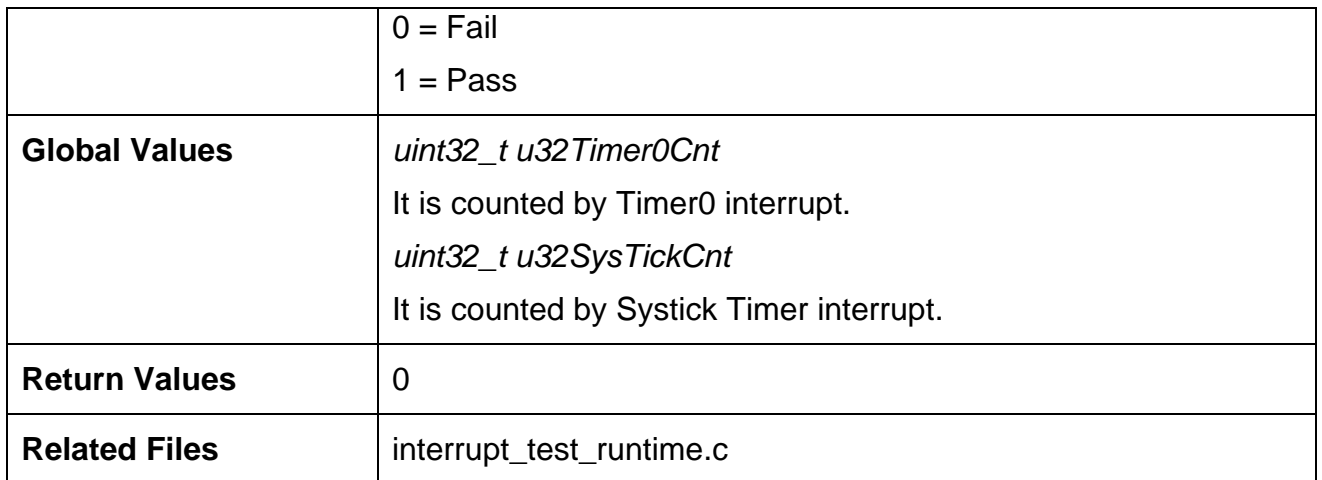

The interrupt test uses Systick and Timer0 that have different clock sources. By comparing the invoked count by different timers, the user can determine whether the test is passed or failed.

#### <span id="page-20-0"></span>**4.5 RAM Test – March X**

The RAM memory is tested by March X algorithm.

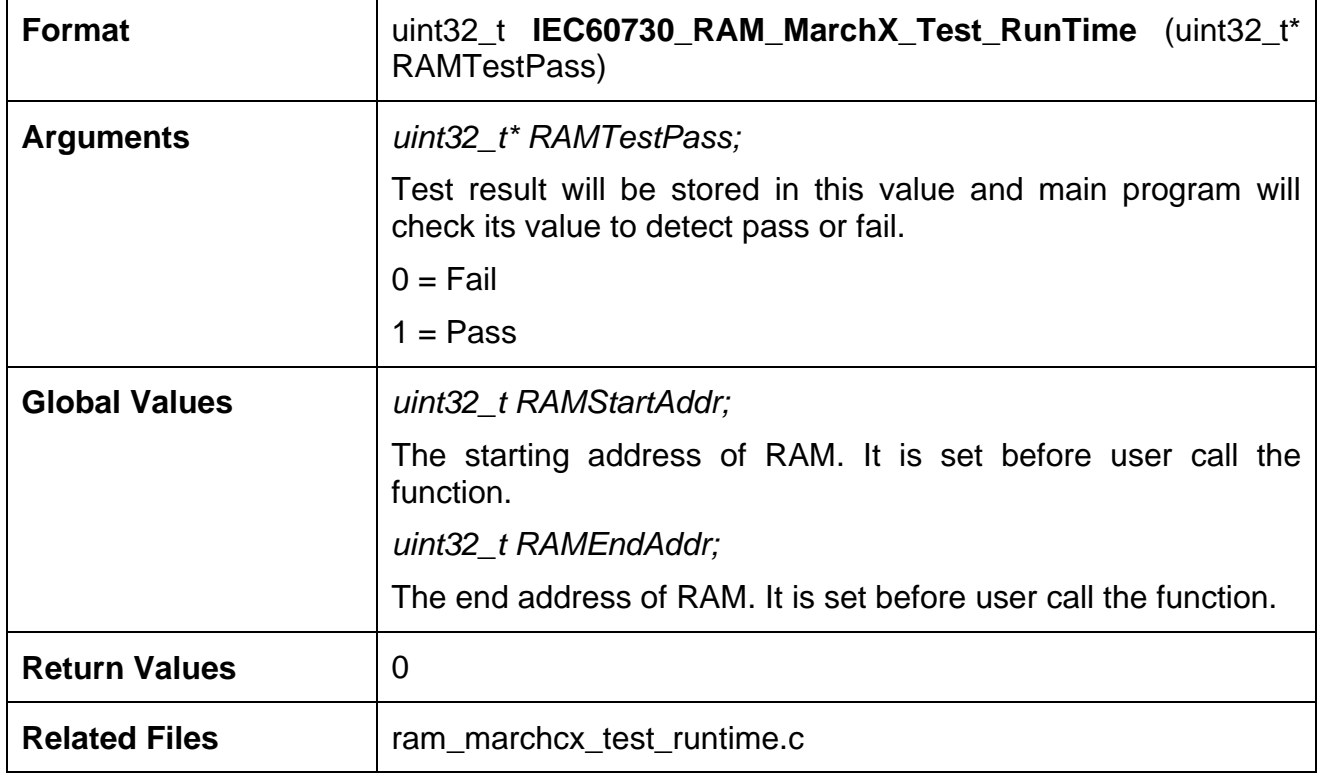

This test is enabled by the defined RAM\_RUNTIME\_MARCHX\_WOM of iec60730\_test\_runtime.h file. All RAM area excluding stack and stack pattern will be tested. After tested, all data of verified area can be kept no change.

#### <span id="page-21-0"></span>**4.6 Flash Test**

The Flash memory is tested by checking CRC checksum value.

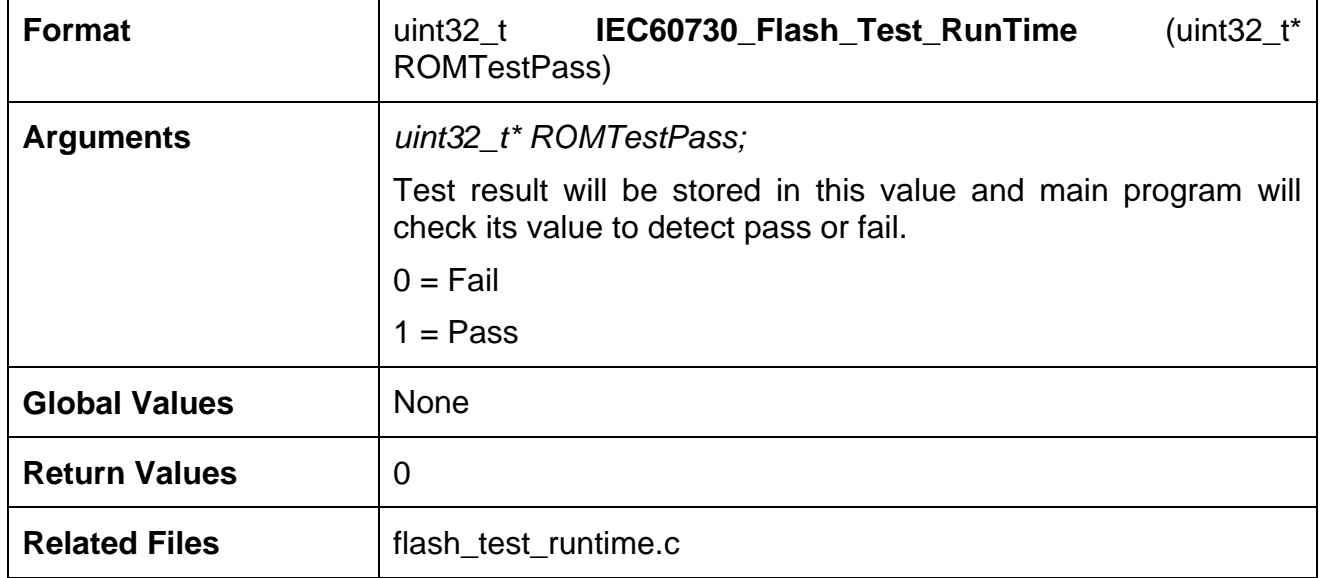

The test function calculates the CRC32 checksum for the flash area specified by ROM\_START and ROM\_LENGTH defined in iec60730\_test\_runtime.h file. Then, it compares the checksum with prior calculated value \_\_Check\_Sum in the startup\_M451Series.s file to determine whether the test is passed or not. The MCU can get CRC32 checksum by hardware interface if the user defines CRC\_COMAPRE\_WITH\_HW in the iec60730\_test.h file.

## <span id="page-22-0"></span>**5 Function Description of Application Test at Runtime**

#### <span id="page-22-1"></span>**5.1 GPIO Test**

GPIO is tested by three GPIO pin: PB.5, PB.6 and PB.7.

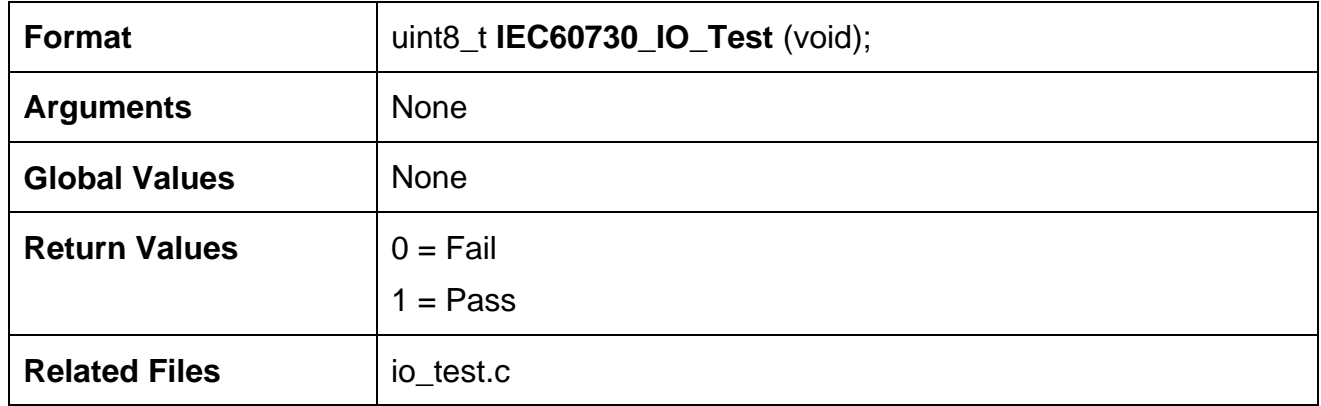

The test function has two parts. The first part which needs to connect PB.6 with PB.7. PB.6 will output a signal to PB.7. Then it compares the signal to check the I/O output and input function.

As to the second part, the MCU checks the I/O status by register directly. The PIN register will show the actual level of PB.5.

#### <span id="page-22-2"></span>**5.2 SPI Test**

SPI is tested by SPI0\_MISO and SPI0\_MOSI.

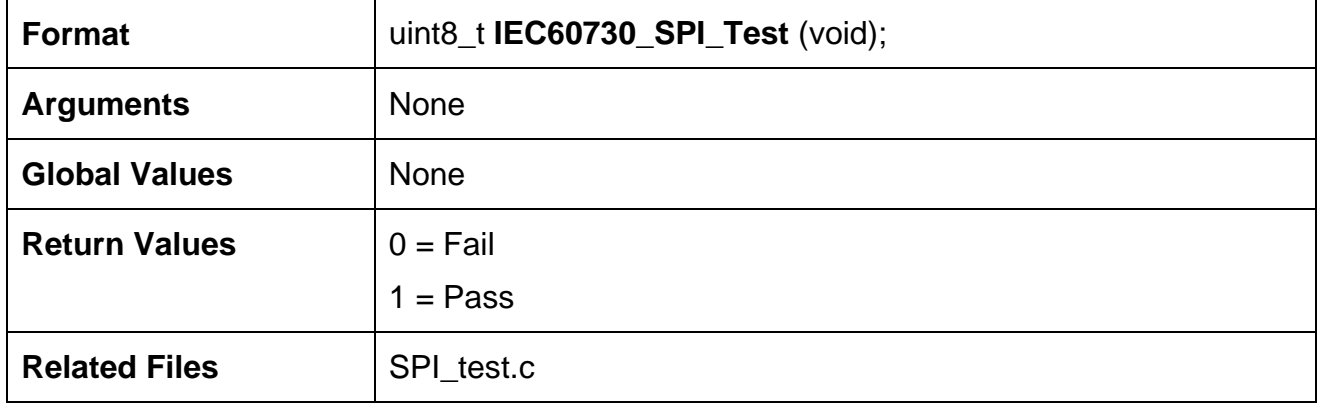

The SPI test needs to connect SPI0\_MISO with SPI0\_MOSI. SPI0 will transfer 256 bytes data and get feedback data. If the data is the same, the SPI test is passed.

#### <span id="page-23-0"></span>**5.3 PWM Test**

PWM is tested by PWM1\_CH0 and PWM1\_CH2

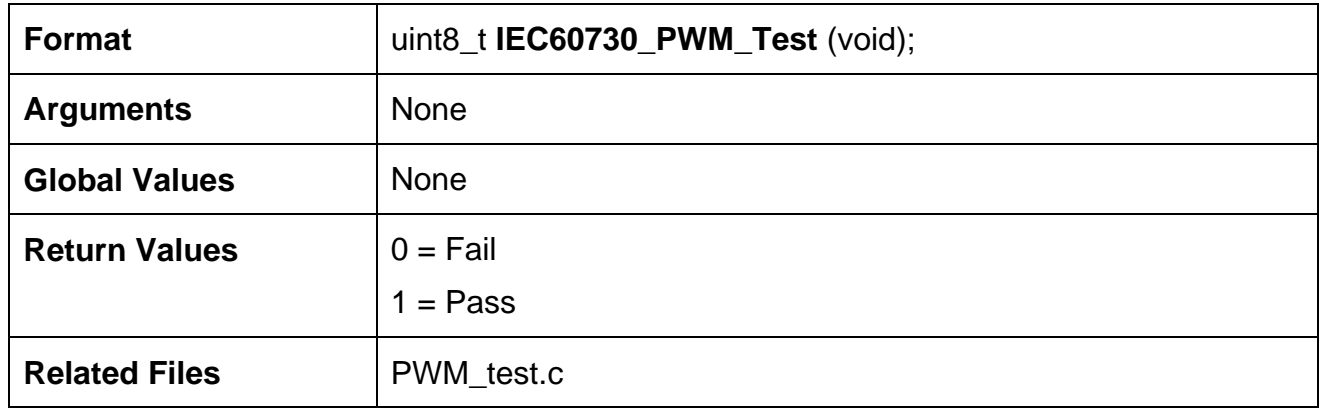

The PWM test needs to connect PWM1\_CH0 with PWM1\_CH2. It will set PWM1\_CH0 to output a 10 kHz waveform and set PWM1\_CH2 as capture mode. It calculates the capture data to get the waveform period. If the captured period is 10 kHz, the PWM test is passed.

#### <span id="page-23-1"></span>**5.4 ADC Test**

ADC is tested by ADC\_CH1 with  $V_{LDO}$ .

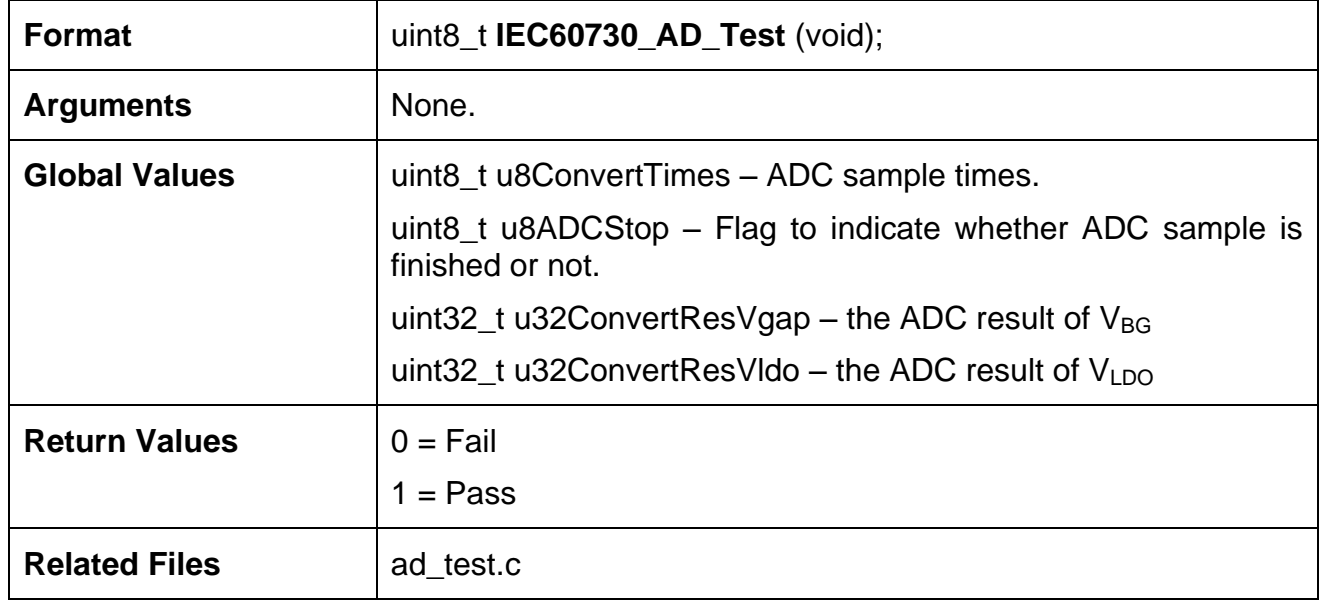

The ADC test calculates the  $V_{REF}$  value by  $V_{BG}$  value. Then it can use the  $V_{REF}$  to calculate the voltage of the MCU  $V_{LDO}$  pin by connect it with ADC\_CH1. If the difference of these  $V_{LDO}$ value is larger than 1.98V or smaller than 1.62V, the test is failed.

## <span id="page-24-0"></span>**6 STL Evaluation Board**

#### <span id="page-24-1"></span>**6.1 STL Evaluation Board Overview**

The Nuvoton STL evaluation board is based on the Cortex®-M4 M452RE6AE microcontroller. It implements a test setting interface to enable test items on the board. In addition, it has an external interface included with 6-ch PWM, 2-ch ADC and 2-ch ACMP. It could be used to connect external application board. User can develop their own application board to extend the test items by themselves.

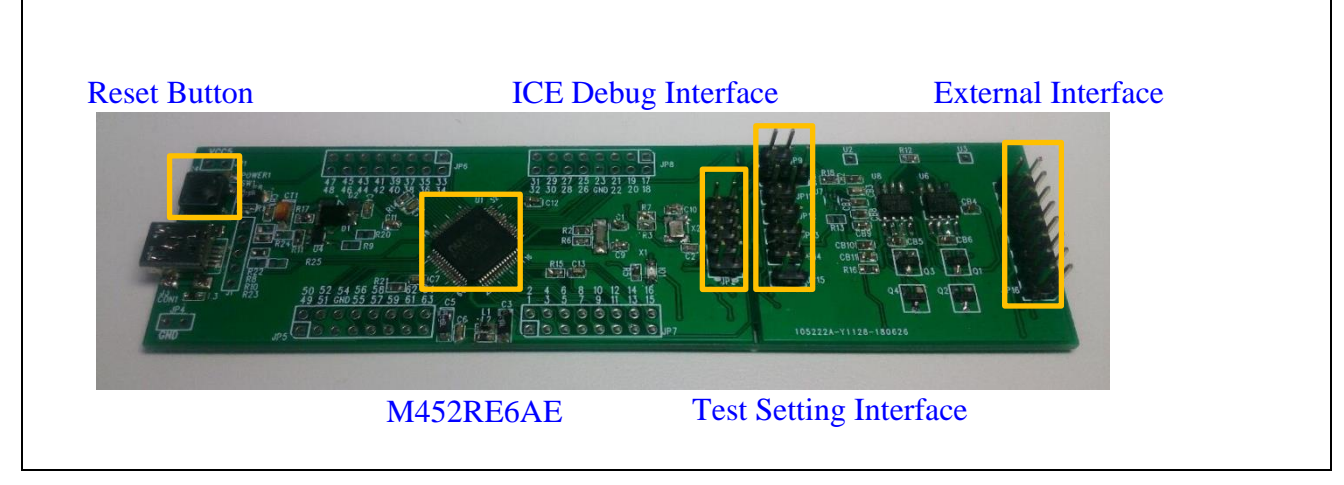

The Nuvoton STL evaluation board is shown in [Figure 6-1.](#page-24-3)

Figure 6-1 Nuvoton STL Evaluation Board

#### <span id="page-24-3"></span><span id="page-24-2"></span>**6.2 Test Setting Table**

The STL EVB is set by these connectors. The connectors need to be short or open before the MCU executes the test item. The GPIO test setting is different with the SPI test so it can only be enabled individually.

| <b>Test Items</b> | JP <sub>9</sub> | <b>JP11</b>   | <b>JP12</b>   | <b>JP13</b>   | <b>JP15</b> |
|-------------------|-----------------|---------------|---------------|---------------|-------------|
| <b>ADC Test</b>   | Short $(1,2)$   |               |               |               |             |
| <b>PWM Test</b>   |                 | Short $(1,2)$ |               |               |             |
| <b>GPIO Test</b>  |                 |               | Short $(1,2)$ | Open(1,2)     |             |
| <b>SPI Test</b>   |                 |               |               | Short $(1,2)$ |             |

Table 6-1 Test Setting Table

#### <span id="page-25-0"></span>**6.3 Schematics**

#### <span id="page-25-1"></span>**6.3.1 MCU Schematic**

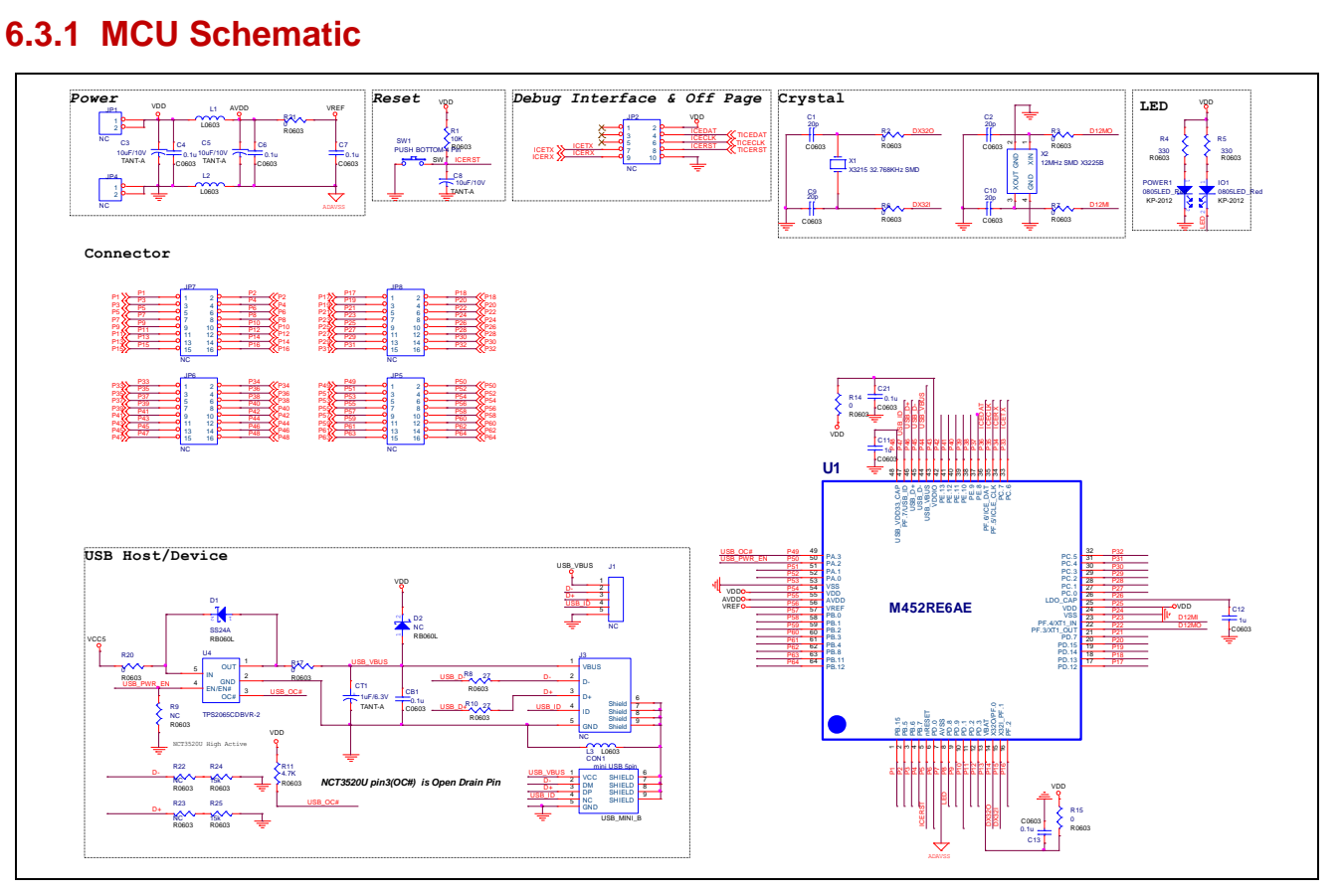

Figure 6-2 MCU Schematic

#### <span id="page-26-0"></span>**6.3.2 Application Schematic**

| $\frac{\text{P17}}{\text{P19}}$<br>P1<br>$\frac{P2}{P4}$<br>$rac{P18}{P20}$<br>KP18<br>P <sub>1</sub><br>$\frac{1}{P_5}$<br>P20<br>P1<br>P <sub>22</sub><br>P <sub>24</sub><br>P <sub>26</sub><br>P <sub>28</sub><br>P6<br>P <sub>2</sub><br>P <sub>22</sub><br>P7<br>P8<br>P <sub>23</sub><br>P7<br>P8.<br>P <sub>23</sub><br>P <sub>24</sub><br>$\frac{P9}{P11}$<br>P10<br>$\frac{\overline{P25}}{\overline{P27}}$<br>P <sub>10</sub><br>P2<br>P <sub>26</sub><br>P12<br>CP12<br>P <sub>28</sub><br>P2.<br>$\frac{P13}{P15}$<br>P <sub>30</sub> P <sub>32</sub><br>P <sub>14</sub><br>P <sub>29</sub> P <sub>31</sub><br>P30)<br>CP14<br>P <sub>29</sub><br>P <sub>16</sub><br>CP32<br><b>CP16</b> | SPI Test<br>JP <sub>13</sub><br>P <sub>2</sub> P <sub>B5</sub><br>P <sub>60</sub> P <sub>B3</sub><br>SPIO MOSI<br>SPIO MISO<br>$\overline{2}$<br><b>NC</b> | DAC Test<br>P57 PB0<br>P63 PB11<br>DAC<br>ADC_CH8<br><b>NC</b>           |
|----------------------------------------------------------------------------------------------------|----------------------------------------------------------------------------------------------------|--------------------------------------------------------------------------|
| $\frac{P34}{P36}$<br>P50<br>P52<br>P56<br>P56<br>P60<br>P62<br>P62<br>P54<br>P33<br>P35<br>P37<br>P49<br>P51<br>P53<br>CP50<br>CP52<br>P34)<br>P36<br>P <sub>5</sub><br><b>P38</b><br>.<br>P54<br>P38<br><b>P5</b><br>P39<br>P40<br>P55<br>P57<br>P59<br><b>CP56</b><br>P40<br><b>P55</b><br>$\frac{P41}{P43}$<br>P42<br>P <sub>58</sub><br>$\zeta$ P42<br>P57<br>P44<br>P60<br>P44<br><b>P59</b><br><b>P46</b><br>$\frac{P45}{P47}$<br>P61<br>P63<br>P46)<br>$\mathsf{<}$ P62<br>P <sub>6</sub><br><b>P64</b><br>P48<br><b>KP64</b><br>$\chi_{\rm{P48}}$<br>£a৭<br>AVDD<br>Q <u>_AVD</u> D<br><b>GND</b><br><b>AVSS</b><br><sup>VDD</sup> VDD<br>↽<br><b>ADAVSS</b>                                 | PWM Output & PWM Capture<br><u>JP11</u><br>P17 PD12<br>PWM1_CH0<br>PWM1_CH2<br><b>PD14</b><br>P <sub>19</sub><br>$\overline{2}$<br>NC                      | $I/O$ Test<br>$rac{PB7}{PB6}$<br><b>P4</b><br>P3<br>$\overline{2}$<br>NC |
| ADC CH1 & LDO Voltage<br>P26 LDO<br>P58 PB1<br>ADC_CH1<br>$\overline{2}$<br>$\overline{\text{NC}}$                                                                                                    |                                                                                                    |                                                                          |
| CLK Output & PWM Capture<br><b>JP10</b><br>PWM1_CH4<br>P51 PA1<br>P37 PE8<br><b>CLK Output</b>                                                                                                    |                                                                                                    |                                                                          |
| $\frac{2}{3}$<br>PD <sub>3</sub><br>P <sub>12</sub><br>Timer1_EXT_Input<br>NC                                                                                                    |                                                                                                    |                                                                          |

Figure 6-3 Application Schematic

### <span id="page-26-1"></span>**6.3.3 External Interface** *External Motor Driver Interface*

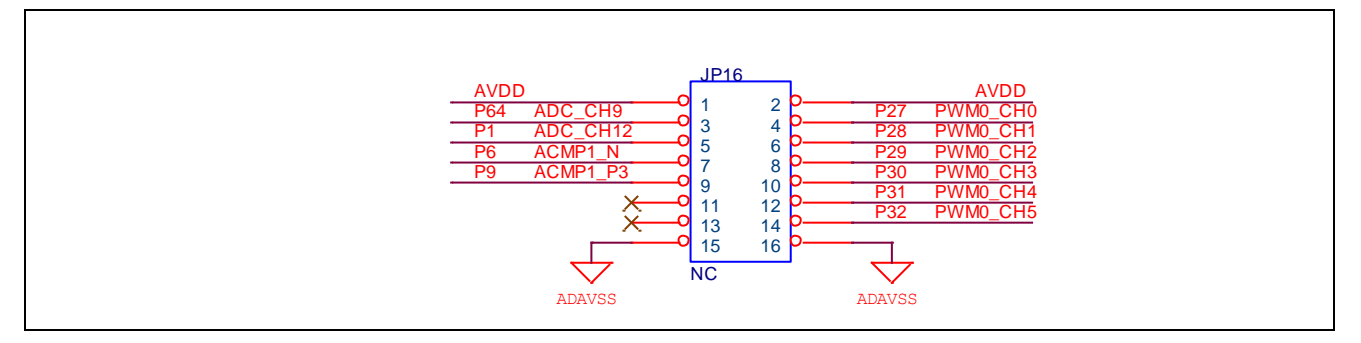

Figure 6-4 External Interface

This external interface is included with 6-ch PWM, 2-ch ADC and 2-ch ACMP. It could be used to connect external application board. User can develop their own application board to extend the test items by themselves.

## <span id="page-27-0"></span>**7 Conclusion**

When home appliances are under development, home appliances should follow the requirements specified in the IEC60730-1 standard for safety. Nuvoton provide an IEC60730- 1 class B Software Test Library (STL) to implement MCU basic requirements specified in Annex H MCU part of the IEC60730-1 standard. It consists of several kinds of test items, including CPU register, Program Counter, WDT, Stack, Interrupt, RAM and Flash tests to detect the system fault/error. User can implement safety function based on the fault/error event to protect the system from dangers like fire hazard or motor rotor fault.

This STL collects common sets of tests dedicated mainly to generic blocks of M4 microcontroller family. User could take this application note to know the test items. According to the description of these test items, the user can include the STL package into a final project. In addition, the STL can be modified easily based on the application function of the product to achieve rapid development flow for IEC60730-1.

Finally, the user can implement a reliability and safety system compliant with IEC60730-1 safety standards.

#### **Revision History**

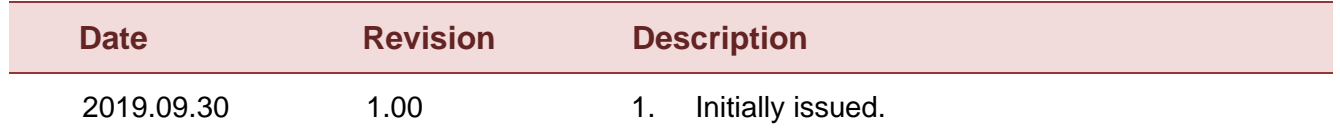

#### **Important Notice**

**Nuvoton Products are neither intended nor warranted for usage in systems or equipment, any malfunction or failure of which may cause loss of human life, bodily injury or severe property damage. Such applications are deemed, "Insecure Usage".** 

**Insecure usage includes, but is not limited to: equipment for surgical implementation, atomic energy control instruments, airplane or spaceship instruments, the control or operation of dynamic, brake or safety systems designed for vehicular use, traffic signal instruments, all types of safety devices, and other applications intended to support or sustain life.** 

**All Insecure Usage shall be made at customer's risk, and in the event that third parties lay claims to Nuvoton as a result of customer's Insecure Usage, customer shall indemnify the damages and liabilities thus incurred by Nuvoton.**

Please note that all data and specifications are subject to change without notice. All the trademarks of products and companies mentioned in this datasheet belong to their respective owners.